バージョン:V1.00.001

声明: THINKCAR は、この製品で使用されるソフトウェアの完全な知的財産権を所有 します。ソフトウェアに対するリバース エンジニアリングまたはクラッキング行為に対 して、 THINKCAR はこの製品の使用をブロックし、法的責任を追及する権利を留保し ます。

### 知らせ

以下の仕様と説明は参照のみを目的としています。さまざまな目的地については、 付属品は異なる場合 があります。詳細につきましては、端末の「修理情報」にある最新の電子マニュアルをご確認ください 。

# 著作権情報

Copyright © 2022 by THINKCAR TECH CO., LTD (以下「THINKCAR」といいます)無断転載を禁じます 。 いいえ 一部 の これ 出版物 5月 なれ 再現され、 保管されている で ある 検索 システム、 または 送信 されました で 任意の形式 または による どれでも 手段、 電子、 機械的な、 コピーする そして 録音 ま たは さもないと、 それなし の THINKCAR の事前の書面による許可。ここに含まれる情報は、このユ ニットの使用のみを目的として設計されています。 考える車 は ない 責任者 のために どれでも 使用 の これ 情報 として 適用済み に 他の 単位。

どちらでもない 考える車 または その 関連会社 するだろう なれ 責任がある に の 購入者 の これ ユニッ ト または 三番目 パーティー のために 損害、損失、 費用、 または 経費発生した による 購入者 または 三番目 パーティー としてある 結果の:事故、悪用、またはの虐待 これ ユニット、または 無許可の 修正、 修理、または変更にこれ ユニット、または失敗に 厳密に 従う THINKCAR の操作およびメ ンテナンスの説明書が付属しています。 THINKCARは、いかなる損害や問題についても責任を負いま せん。 生じている から の 使用 の どれでも オプション または どれでも 消耗品 製品 他の よりも それら の 指定された オリジナルとして 考える車 製品 または 考える車 承認された 製品。

正式な声明: このマニュアルで言及されている他の製品の名前は、次の方法を説明することを目的として います。 使用 これ 装置、 そして の 登録済み 商標 所有 まだ 所属する に の オリジナル 会社。これ 装置 は 設計 のために プロ 技術者 または メンテナンス 人事。

### 商標

THINKCAR TECH CO., LTDは中国および一部の海外諸国で商標を登録しています。登録された マーク 含む しかし は ない 限定 に 「考える車」 そして 「XHINKCAR」。 それなし の 書かれた の同意 考える 車 テック 株式会社 株式会社 いいえ 1つ できる 使用 の 商標 の 考える車 テック 株式会社 株式会社 それ 以外の場合は、ThinkCAR テック 株式会社 株式会社 意思 守る その 正当な 権利 そして 興味のあること を通して 法律上の 手順。 THINKCAR TECH CO., LTD. までお問い合わせください。 Web サイト www.thinkcar.com [にアクセスするか、次](http://www.thinkcar.com/)の宛先に手紙を書いてください。 考える車 テック 株式会社 株 式会社部屋 2606、 ブロック#4、 天安 雲 公園、 バンティアン 龍崗 深セン市区、 中国、 に リクエスト 書かれた 許可 に 使用 材料 の上 これ マニュアル のために 目的 または のために これに関するその他す べての質問マニュアル。

### 安全上の注意と警告

人身傷害、物的損失、または製品への偶発的な損傷を避けるために、製品を使用する前にこのセクショ ンのすべての情報をお読みください。

### 機器は慎重に扱ってください

ツールを落としたり、曲げたり、穴を開けたり、余分な物を挿入したり、装置の上に重い物を置いたり しないでください。 内部の脆弱なコンポーネントが損傷する可能性があります。

### 装置を分解したり改造したりしないでください

のデバイス はある 封印された デバイス と いいえ ユーザーが保守できる 部品 内部。 全て 内部 修理し なければならない なれ によって演奏された の 認可された メンテナンス 組織 または 資格のある 技術者 。 試み に 分解する または 修正する デバイスは無効になります保証。

### 内蔵バッテリーを交換しないでください

内蔵充電式リチウム電池の交換は、認定保守機関または専門家が行う必要があります。 資格のある技術 者。工場での交換については販売店にご相談ください。

### アダプター情報

デバイスを水に浸したり、湿気やその他の液体を吸収する可能性のある場所に置いたりしないでください 。通常の使用では、充電デバイスが熱くなる場合があります。デバイスの充電中は十分な換気があるこ とを確認してください。

次のいずれかの状況が発生した場合は、充電デバイスを取り外してください。

- の 充電 デバイス は 露出 に 雨、 液体 または で の 環境 と 過剰な 重なり合う。
- 充電デバイスは物理的な状態を示しましたダメージ。
- 充電の掃除 デバイス。

#### データとソフトウェアの保護

**!** い。 デバイスのソフトウェアが動作しない可能性があります。 ファイルを削除したり、他の人が作成したファイルやディレクトリの名前を変更したりしないでくださ

注: ネットワーク リソースにアクセスすると、デバイスがコンピュータ ウイルス、ハッカー、スパ イウェア、その他の悪意のある動作に対して脆弱になり、デバイス、ソフトウェア、またはデータ が損傷する可能性があります。ファイアウォール、ウイルス対策ソフトウェア、スパイウェア対策 ソフトウェアを使用してコンピュータを適切に保護し、これらのソフトウェアを最新の状態に保つ ようにするため。

### 使用上の注意

- 診断装置の抜き差し時にイグニッション スイッチがオフの位置にあることを確認するには コネクタ。
- 保つ の コネクタ で の ストレージ 箱 の上 の 戻る の の 主要 ユニット、 いつ の 車両 診断 は 終了した。
- 診断コネクタを軽く押すと、診断コネクタがポップアップします。診断部分をこじ開けるために、引 っ張ったり鋭利なものを使用したりしないでください。 コネクタ。

### 車両の**ECU**操作に関する注意事項

- する ない 切断する バッテリー または どれでも 配線 ケーブル で の 車両 いつ の 点火 スイッチ は の上 、 として これ できた センサーやECUの損傷を避けてください。
- •する ない 場所 どれでも 磁気 オブジェクト 近く の ECU。 切断する の 力 供給 に の ECU 前に 車 両の溶接作業を行うこと。
- ECU やセンサーの近くで操作を行う場合は、細心の注意を払ってください。あなたがそうするとき 、自分自身をグラウンディングしてください 分解する プロム、さもないと ECU そして センサー で きる なれ 破損した による 静的 電気。
- ECUハーネスコネクタを再接続するときは、しっかりと接続されていることを確認してください。そ

V

うでないと、電子部品が損傷し、 そのような として IC 内部 の ECU、 できる なれ 破損した。

# コンテンツ

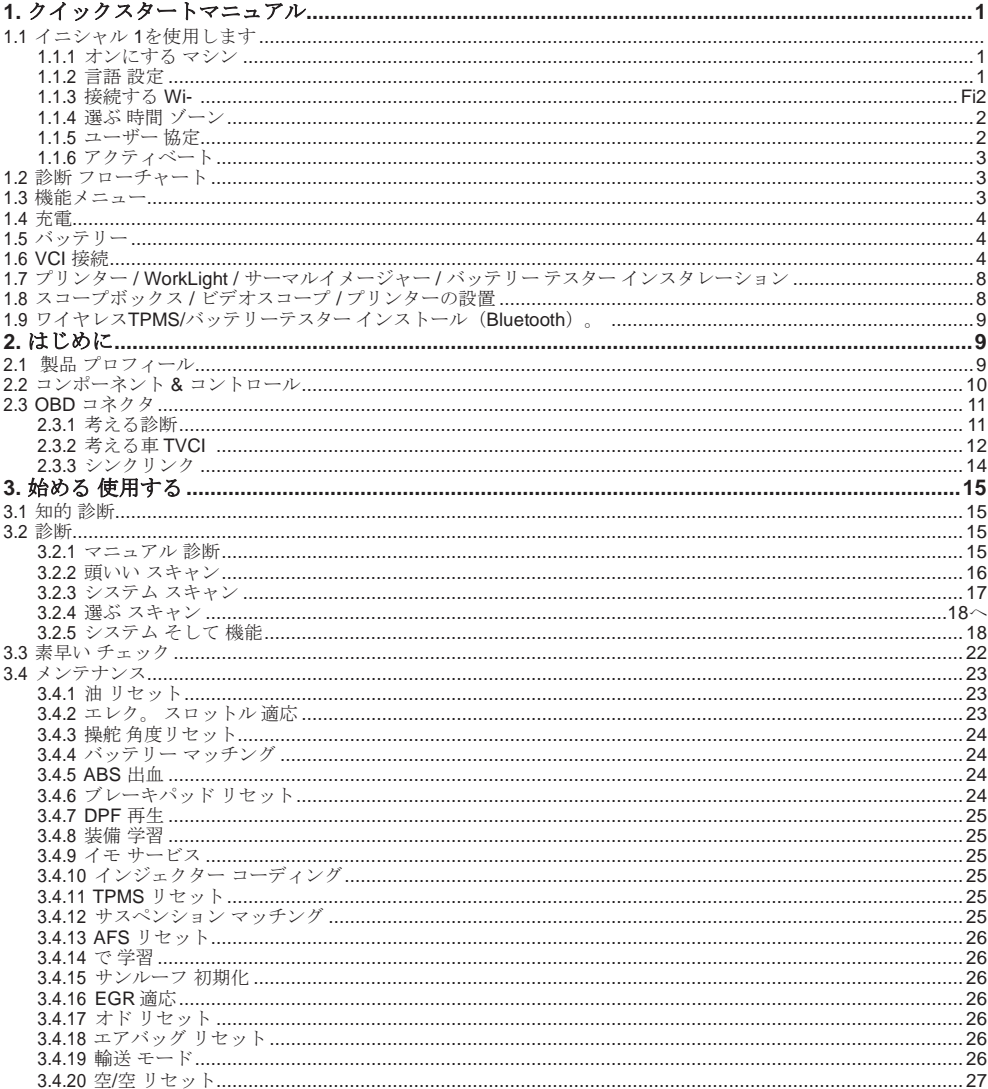

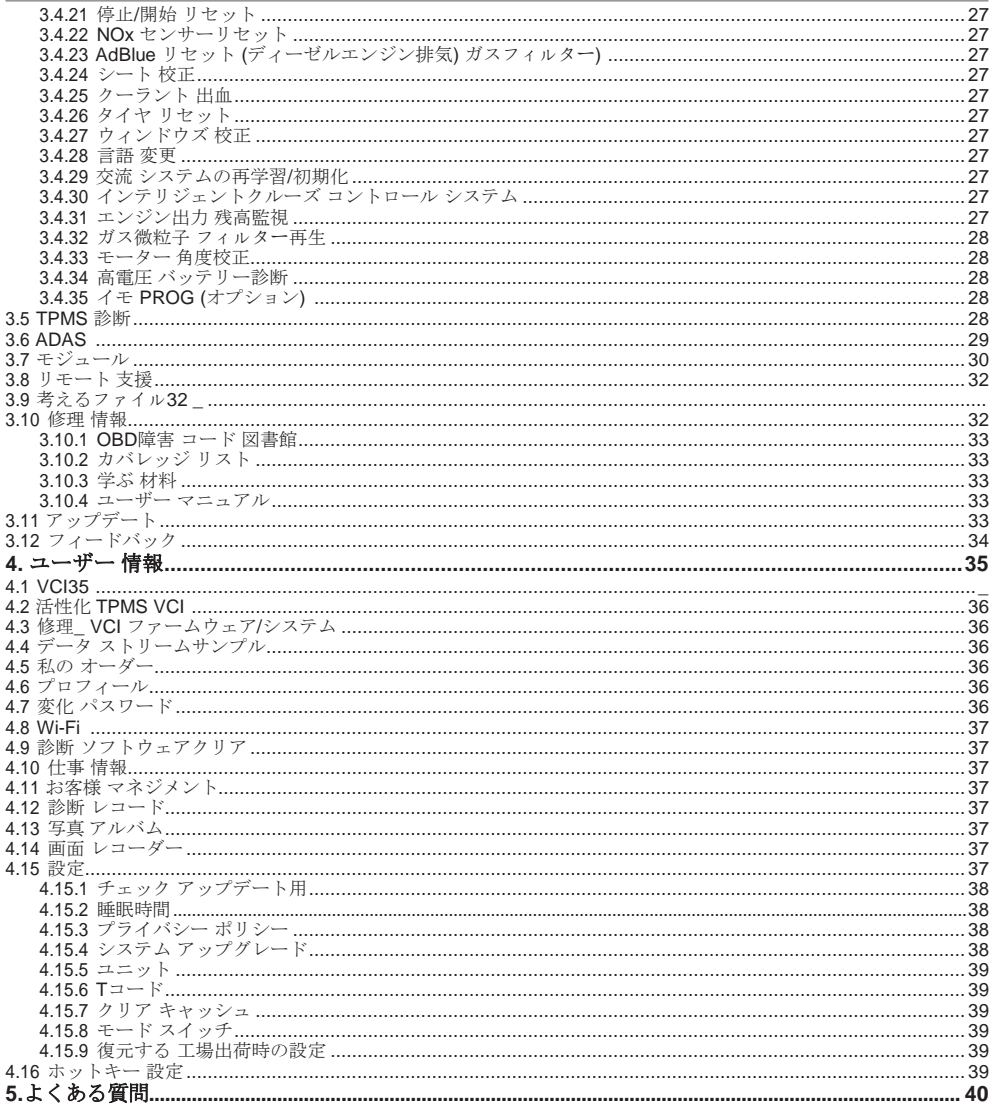

# <span id="page-8-0"></span>**1.** クイックスタートマニュアル

### <span id="page-8-1"></span>**1.1** イニシャル 使用

デバイスを初めて使用する場合は、次の設定を行う必要があります。

### <span id="page-8-2"></span>**1.1.1** オンにします 機械

電源ボタンを押すと、次のように画面に画像が表示されます。

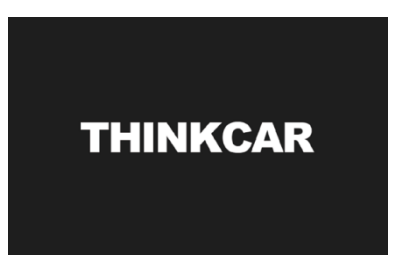

### <span id="page-8-3"></span>**1.1.2** 言語設定

インターフェースに表示される言語から対象言語を選択します。

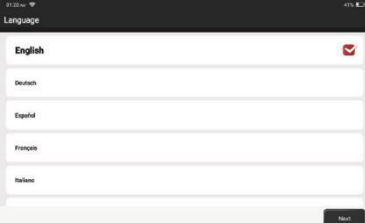

### <span id="page-9-0"></span>**1.1.3** 接続する **Wi-Fi**

**!** ください。 システムは、利用可能なすべてのWi-Fiネットワークを自動的に検索します。信頼できるWi-Fiに接続して

ヒント: Wi-Fi を設定する必要があります。近くにWi-Fiネットワークが利用できない場合は、「ポー タブル モバイル ホットスポット」を試してください。

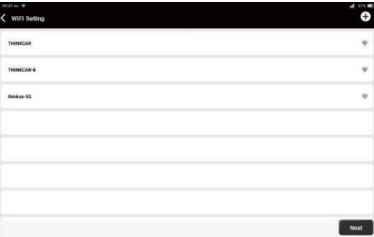

#### **1.1.4 Choose Time Zone**

現在の場所のタイムゾーンを選択すると、システムが自動的に時間を設定します。

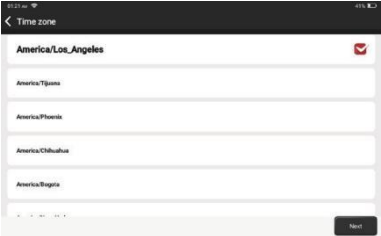

#### <span id="page-9-1"></span>**1.1.5** ユーザー 合意

ユーザー契約のすべての利用規約をよくお読みください。 「上記のすべての条項に同意する」を選択し 、「次へ」をタップして登録プロセスを完了します。

次に、ページは「登録成功おめでとうございます」インターフェースにジャンプします。

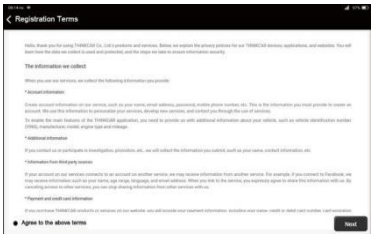

#### <span id="page-10-0"></span>**1.1.6** アカウントを作成する

アカウントを登録するには、電子メール アカウントを使用する必要があります。このアカウントでは 、 すべての THINKCAR 製品に適用され、他の THINKCAR を使用するときにこのアカウントで直接ロ グインできます。 デバイス。

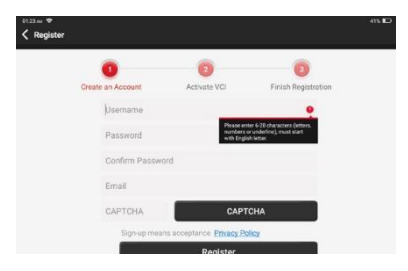

### **1.1.7 VCI** アクティベーション

コネクタのシリアル番号とアクティベーション コードを入力して、診断コネクタをアクティブ化して バインドします。もし、あんたが 持っている ない アクティブ化された それ、 あなた できる また タッ プ "設定" の上 の 主要 インターフェース に 入力 そして 選択する "活性化" 動作します。

**!**ヒント: アクティベーション コードは 8 桁の数字で、「パスワード レター」に貼り付けられています 。

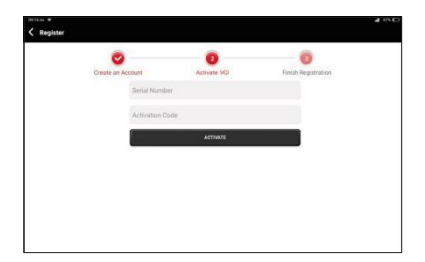

**1.2** 診断フローチャート

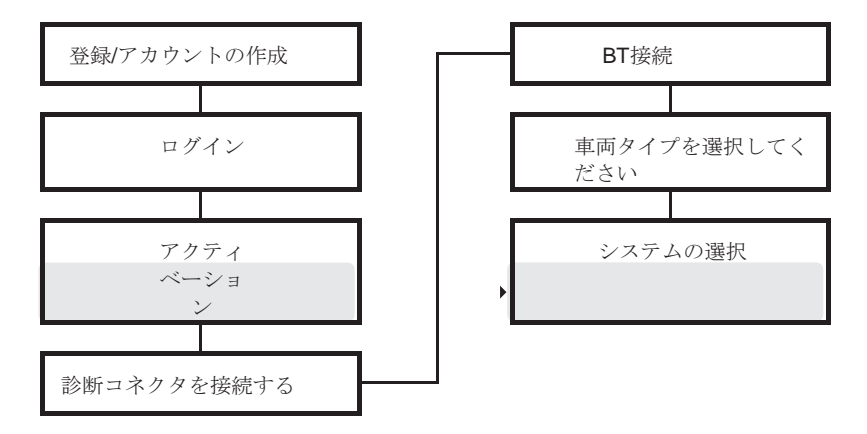

### <span id="page-11-0"></span>**1.3** 機能メニュー

**!** 注: ホームページは、 10 インチのデバイスによって多少異なります。 起動後、システムは自動的にホームページに入ります。

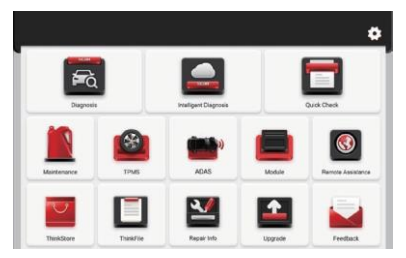

### 主に次の機能が含まれます。

- の デバイス そして 診断 コネクタ サポート 有線 コミュニケーション そして ブルートゥース コミュニ ケーション。
- サポート 強力な 知的 VIN 認識 テクノロジー、 どれの は 便利、 速い そして 効率的。
- 素早い チェック: 自動 識別\_ \_ の 車両 情報、 自動 チェック中 そして 報告 印刷。
- モジュラー 拡大: プリンター、 仕事 ライト、 ビデオ 範囲、 バッテリー テスター、 範囲 箱、 熱の イメージャー、 バッテリー テストクリップ、ワイヤレスTPMSツール。
- ほとんどの高級車、中級車、および低級車の電子制御システムの障害を検出できます。 アジア、ヨー ロッパ、米国、中国で。強力な診断機能には、障害コードの読み取り、 障害コードのクリア、データ

ストリームの読み取り、アクション テスト、その他の特別な機能。

- メンテナンス機能: ほとんどの車両のプログラム可能なモジュールのマッチング、コーディング、 プログラミング、 ほとんど 一般的に 使用済み メンテナンス そして リセット 機能
- TPMS: と 無線 TPMS 道具 (オプション)、TPMS 活性化、 プログラミング そして 学ぶ 機能 できる サ ポートされる。
- 診断 ソフトウェア、 クライアント側 そして fiファームウェア できる なれ 更新しました オンライン。
- フィードバック: 診断の過程で、ソフトウェアまたは機能に異常がある場合は、フィードバックして ください。私たちの 専門家 意思 フォローする 上 そして 取引 と それ で 時間。

#### <span id="page-12-0"></span>**1.4** 充電

デバイスを充電するには、次の手順に従ってください。

- 使用 の 充電器 に 接続する の デバイス そして の 力 ソケット に 充電。
- バッテリーが切れたとき状態 と臨下される場合 いっこう デバイスは 充電。
- いつそれ を表示に】、の 充電 プロセス もっている された 完了しました そして あなた するだろう 切断 する の デバイス。

#### <span id="page-12-1"></span>**1.5** バッテリー

- それ は 普通 それ の デバイス できない なれ 振り向く の上 いつ 充電 なぜなら の バッテリー もって いる ない された 使用済み のために 長さ 時間 または 多分 の 力 は 疲れ果てた。 お願いします 振り向 く の上 の デバイス また 後 充電 の のバッテリー その間。
- デバイスを充電するには、パッケージ内の充電器を使用してください。当社指定の充電器を除き、他 の充電器で充電したことにより生じた損害、損失については、当社は一切の責任を負いません。
- の バッテリー できる なれ 充電された 繰り返し。 お願いします 試す ない に 充電する 頻繁に に 避け る バッテリー 損失 そしてバッテリーを長持ちさせる 人生。
- の バッテリー 充電 時間 不定 と 温度 そして バッテリー 状態。
- いつ の バッテリー 力 は 低い、 の システム 意思 ポップ 上 ある プロンプト に 思い出させる あなた に 接続する の 充電器。

バッテリー残量が少なすぎると、デバイスの電源がオフになります。

#### <span id="page-12-2"></span>**1.6 VCI** 接続

接続手順は以下の通りです。

(1) 車両のDLC ソケットを見つけます。 DLC のほとんどは標準の OBDII/EOBD 診断ソケット (非標 準) です。 OBDII/EOBD 車両 診断 ソケット 必要 に 使用 の 対応する アダプタ)。 の DLCは いつ もの 位置した 12 インチ から の 中心 の の 楽器 パネル (ダッシュ)、 下 または その周り の ほ とんどの車両の運転席側。 DLC が見つからない場合は、車両のサービスマニュアルを参照して 場所を確認してください。

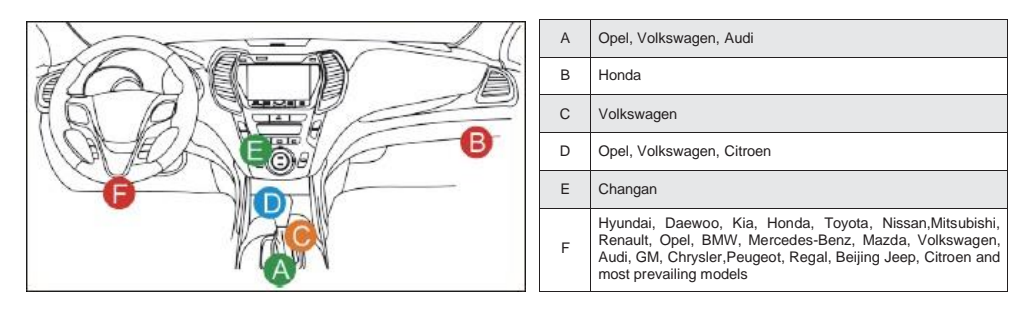

(2) のために OBDII/EOBD 車両、フォローする オプション 下に に 進む:

a. VCI ドングルを車両のDLCに接続します。ソケット

b. 使用 の OBDII/EOBD 拡大 ケーブル に 接続する の VCI ドングル そして ダウンロードコンテンツ ソケット。

(3) のために 非OBDII/EOBD 車両、 もし の ピン の の ダウンロードコンテンツ は 破損した または もっ ている 不十分な\_ 力、 お願いします 試す どれでも 次のいずれかの方法で続行します。

a. ライター ケーブル

b. バッテリークランプ ケーブル

(4) 非標準の 16 ピン車両診断ソケット(OBDI)。

A. OBD車両診断のご紹介コネクタ

自動車の診断と検出の開発の歴史において、OBD システムは内燃機関のオンライン診断システムであ り、現在は第 1 世代と第 2 世代を経ており、第 2 世代は EOBD/OBDII です。下図に示すように、車の 診断シート用の統一されたハードウェア機能とインターフェイス定義。

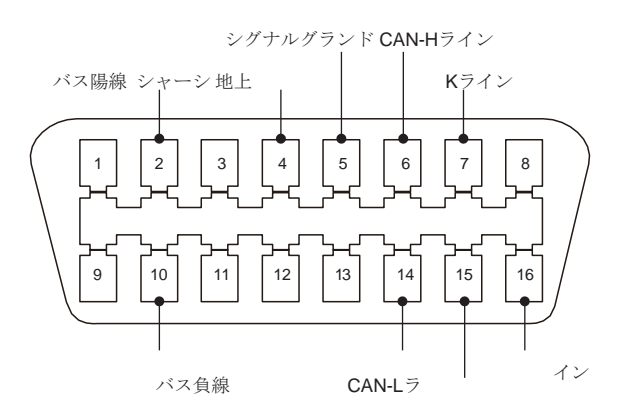

バッテリー電源 L- L ine

OBD II コネクタとピン配列

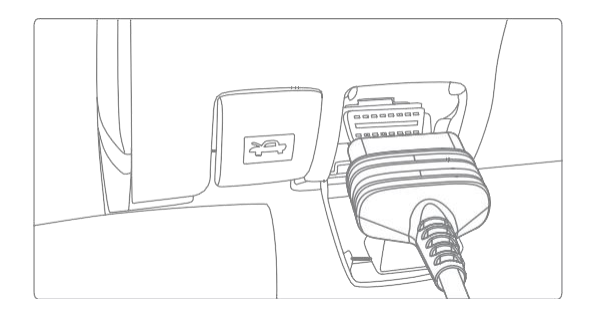

自動車のOBD II診断ポート

について 1996年 前に の ユナイテッド 州 統一された の OBD Ⅱ 標準 そして その間 の 遷移 期間、 違う 自動車\_ メーカー 持っていた 違う\_ \_ 診断 ポート のために OBD 私。 そのような として 三つ ピン のよ うに ホンダ; 17 PINのような トヨタ; 38 ピン のように ベンツ。 で 現在、 全て 海外 包括的な 診断 デバ イス の 会社の 装備されています と 10 OBD 私 診断 コネクタ、 として 示されている で の テーブル 下 に:

| <b>BZ-38</b> | TA-22         |  |
|--------------|---------------|--|
| 1 PC         | 1 PC          |  |
| $CR-6$       | TA-17         |  |
| 1 PC         | 1 PC          |  |
| $HA-3$       | $G/A-12$      |  |
| 1 PC         | 1 PC          |  |
| $FT-3$       | M/H-12+16     |  |
| 1 PC         | 1 PC          |  |
| NN-14+16     | <b>BMW-20</b> |  |
| 1 PC         | 1 PC          |  |

パッキングリストの OBD I 診断ポート

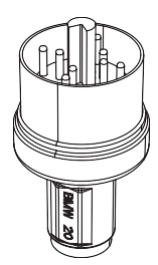

BMW 20用診断コネクタ

B. OBD I 診断の接続方法ポート

OBD Iコネクタは、さまざまな自動車ブランドの古いモデルに対応するように設定されていますが、電 流はほとんどありません。 アプリケーション として ほとんど 年上の 車 持っている された 段階的 外。 車それ 生産された 後 2005年は基本的にすべてのOBD IIコネクタ。米国では、今でもOBD Iを使用して いるビンテージ車や改造車に時々遭遇します。 これ 理由、 ある 移行 から OBD Ⅱ に OBD 私 は 必須。

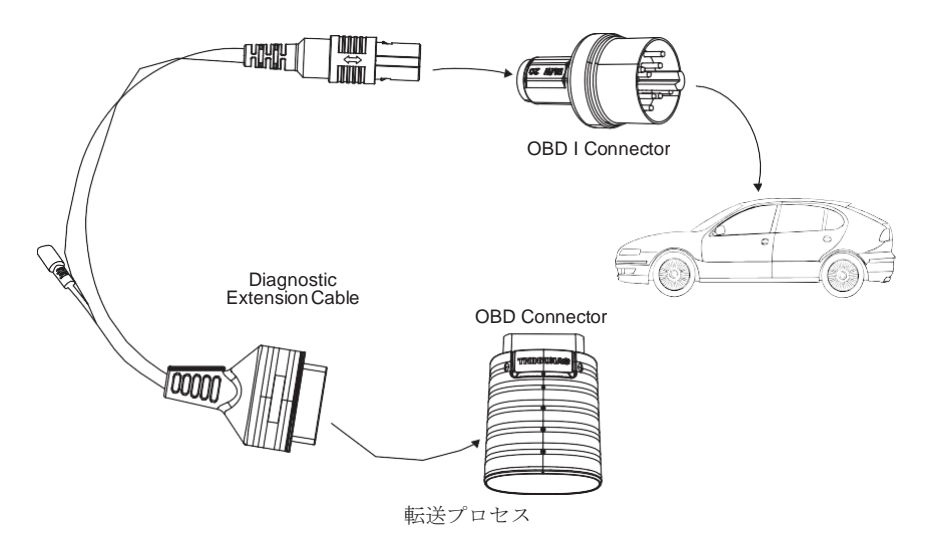

注記: いつ を使用して 年上の モデル、 の 移行ケーブル しなければならない なれ 使用済み、 と の **!** 小さい 力 コネクタ の上 それ、 どれの つながっている に の 力 コネクタの の 力 ダブル クランプケー ブル、 これ は ある 解決 のためにある 車 前に1996年、誰の 診断 ホルダー する ない 持っている ある

9

12V 電源。

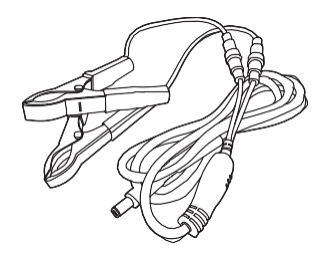

ダブルクランプ電源ケーブルの適用

非標準の 16 ピン診断コネクタを使用した他のすべての構成は、図に示すように配線できます。 5対応す る古いモデルを診断します。

### <span id="page-18-0"></span>**1.7** プリンター **/ WorkLight /** サーマルイメージャー **/** バッテリーテスター インストール

プリンターは装置の背面に設置されています。以下の手順に従ってください。

(1) ネジを緩めます の バックプレーン ネジ そして 取り除く の ホスト バックプレーン。

(2) 入れる 1つ 側 の の プリンター の中へ の カード スロット の の デバイス。

(3) プレス の バックル の上 の 側 の の プリンター に スナップ の上 それ の中へ の デバイス。

(4) いつ の デバイス は の上、 それ 意思 自動的に 識別する そして 接続する の プリンターも

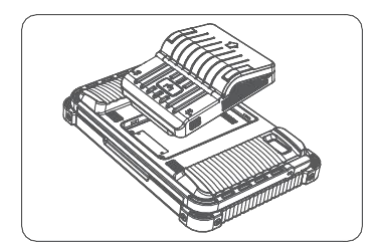

### <span id="page-18-1"></span>**1.8** スコープボックス**/**ビデオスコープ**/**プリンター インストール

スコープボックスとビデオスコープはUSBケーブルで接続します。自動的に入力されます 接続されると 、対応するインターフェイスが表示されます。

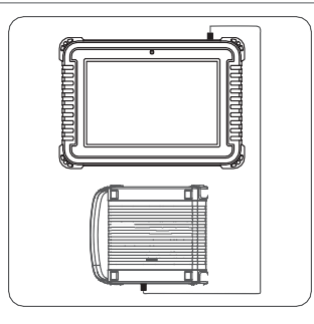

# <span id="page-19-0"></span>**1.9** ワイヤレス **TPMS /** バッテリーテスターのインストール **(Bluetooth)**。

デバイスのワイヤレス TPMS またはバッテリー テスターをタップすると、Bluetooth モードで対応する モジュールを検出できます。モジュールをアクティブ化して一致させる必要があります。

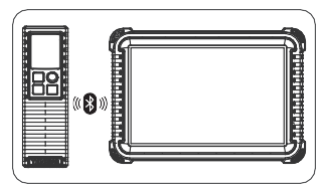

# <span id="page-19-1"></span>**2.** 導入

## <span id="page-19-2"></span>**2.1** 製品プロフィール**\_**

このデバイスは、THINKCAR が開発した新世代のモジュール式ハイエンド インテリジェント診断装置 です。 採用する ある 個性的 モジュラー デザイン に 会う 様々な 応用 シナリオ、 含む 診断モジュール 、 プリンター、 ビデオスコープ、 仕事 ライト、 熱の イメージャー、 範囲 箱、 モジュールドック そし て TPMS 道具。

# <span id="page-20-0"></span>**2.2** コンポーネントと コントロール

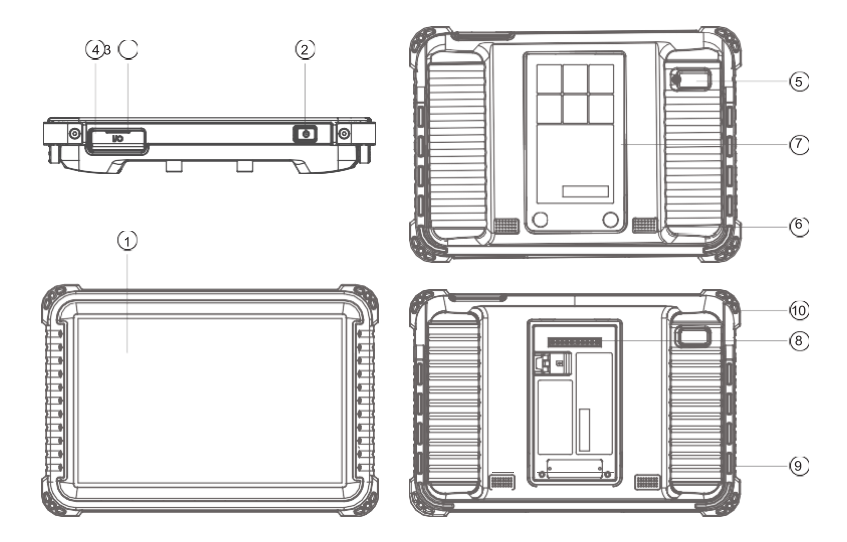

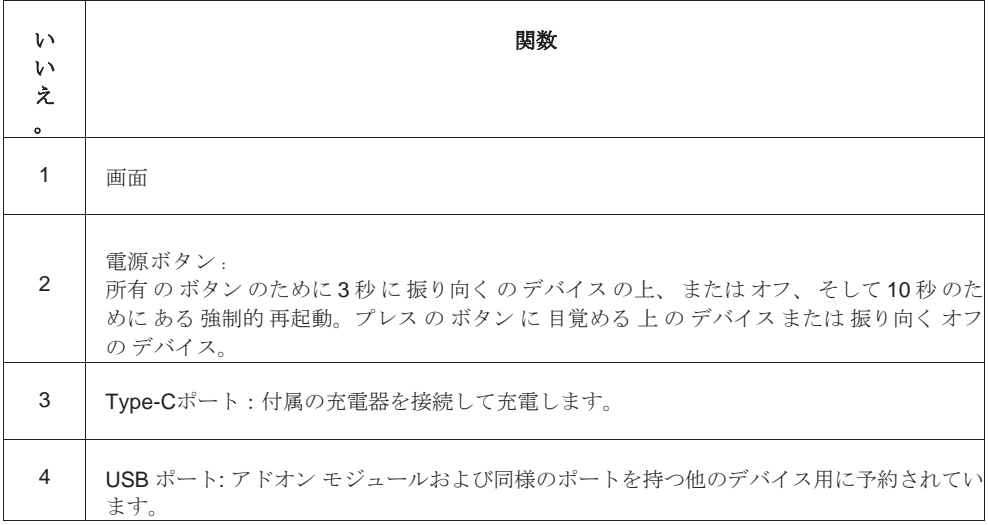

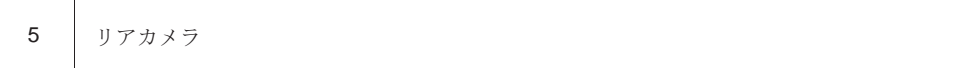

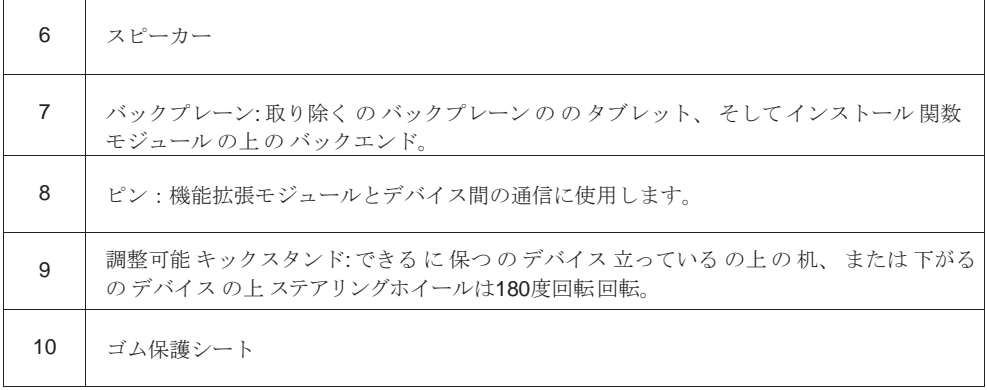

# **2.3 OBD** コネクタ

# **2.3.1** 考えるダイアグ

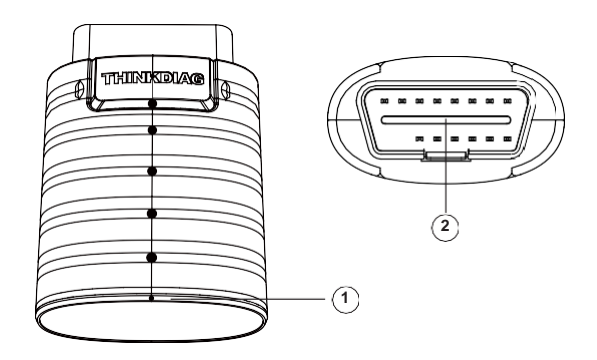

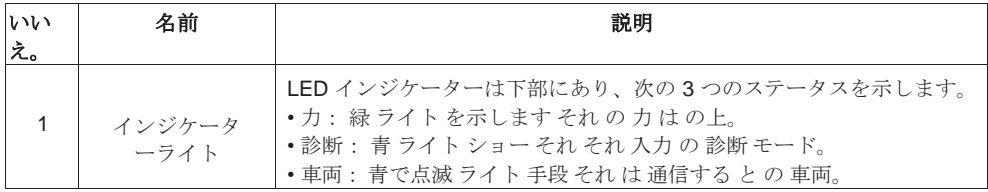

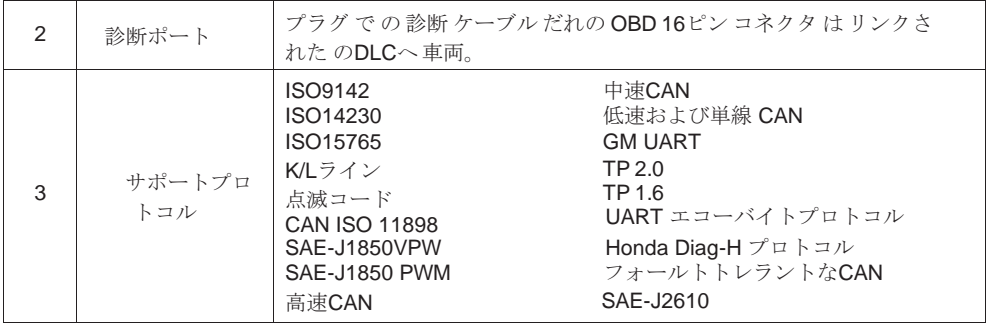

**2.3.2** シンクカー **TVCI**

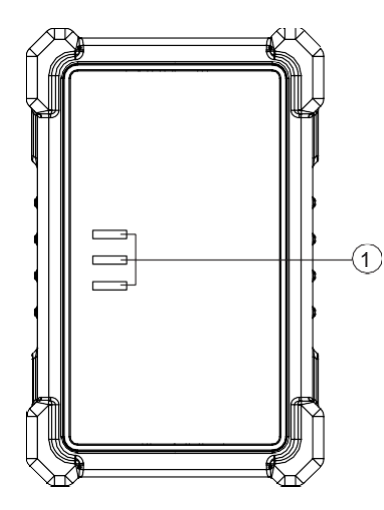

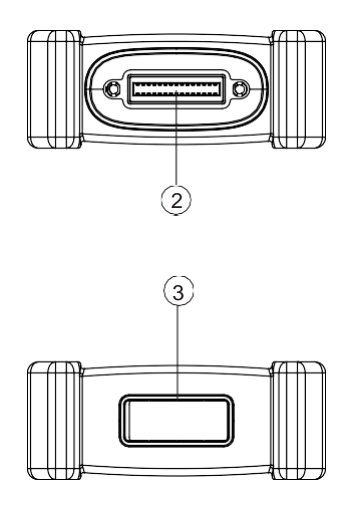

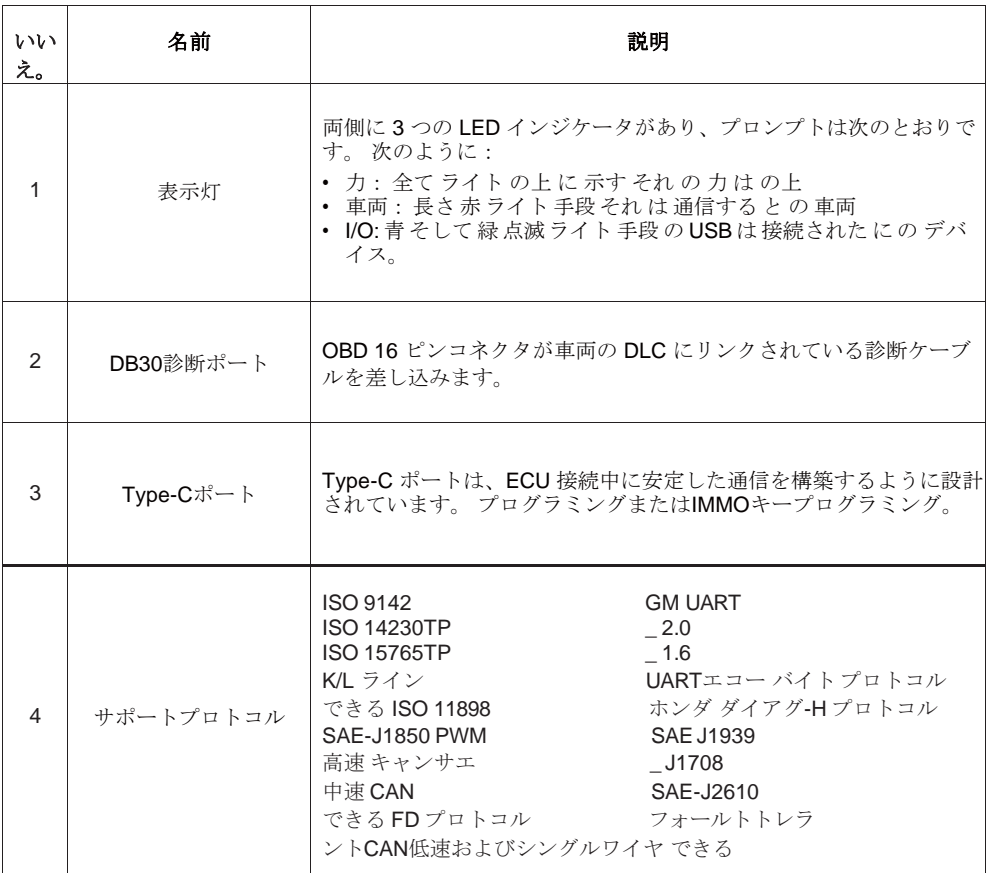

# **2.3.3** シンクリンク

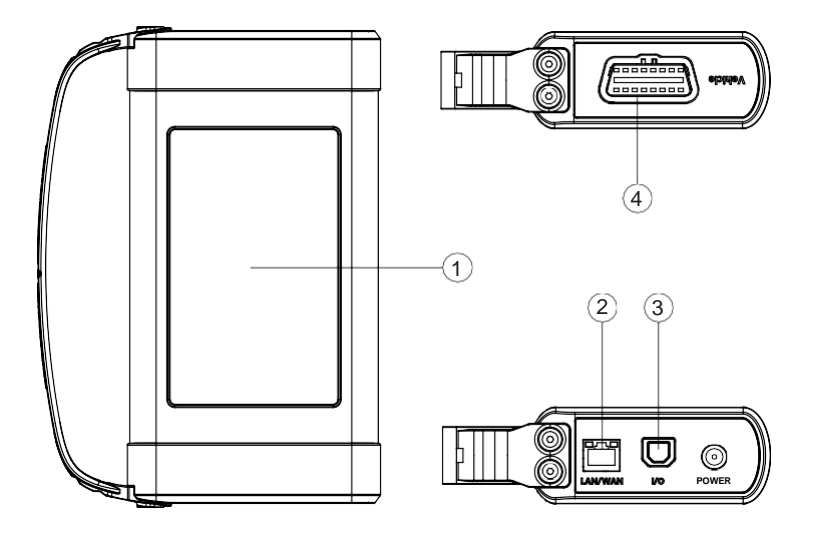

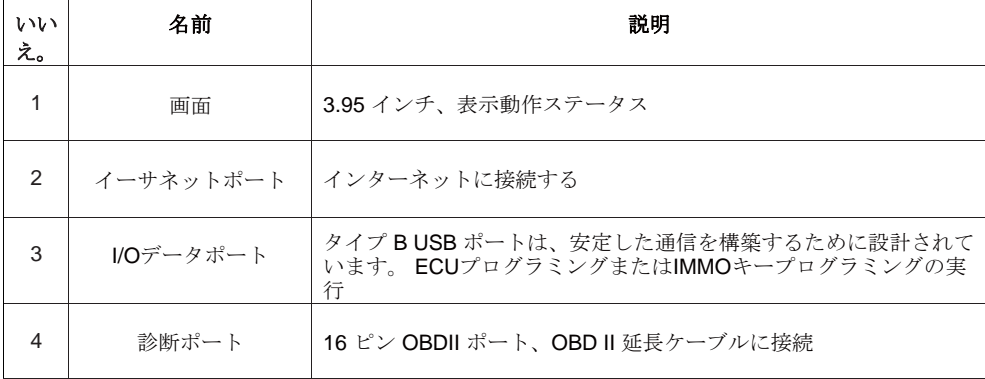

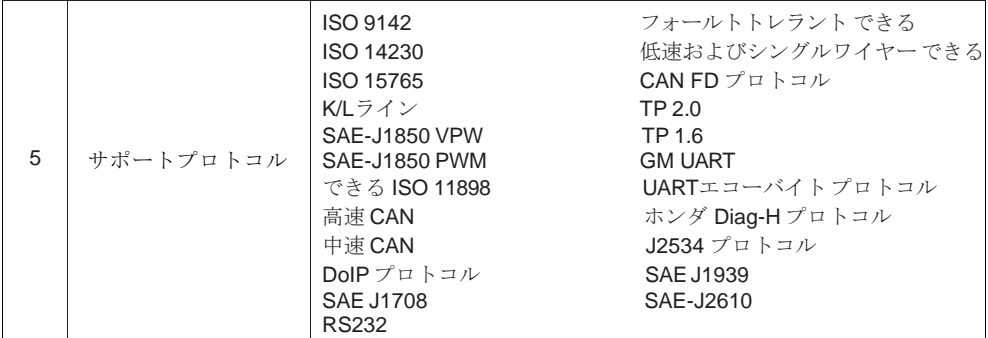

# **3.** を始める 使用

100以上の自動車ブランドをカバーする診断機能は、OBDIIフル機能診断を含むインテリジェントな診 断と従来の診断をサポートします。システム全体の診断には、障害コードの読み取り、障害のクリアが 含まれます。コード、読むリアルタイム データストリーム、特別 関数、作動テスト。あ診断報告で きる なれ の後に生成される 診断。

### **3.1** 知的 診断

まず車両を接続し、ホームページで「インテリジェント診断」をタップすると、デバイスがスマート診 断を開始します。 診断プログラムを実行し、以下に示すように車両の VIN を自動的に読み取ります。

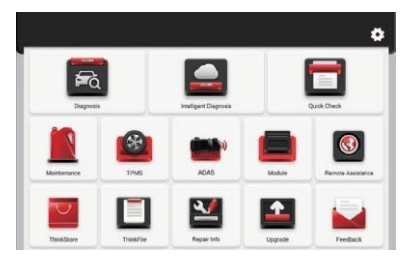

デバイスが VIN 情報にアクセスできなかった場合は、「診断」を使用してください。この時点で必要な ことは、 VINコードを手動で入力して車両情報を取得します。

#### **3.2** 診断

このモードでは、ユーザーは診断する車両モデルとシステムを手動で選択できます。

#### **3.2.1** マニュアル 診断

このデバイスは、診断用のメニューを段階的に手動で選択することもできます。 以下に「DEMO」を例に診断の開始方法を紹介します。

1. 選択する 車両 タイプ: タップ の上 の "デモ" の上 の 主要 診断 インターフェース に 入力。 **!**ヒント: 診断メニューは車両によって異なります。

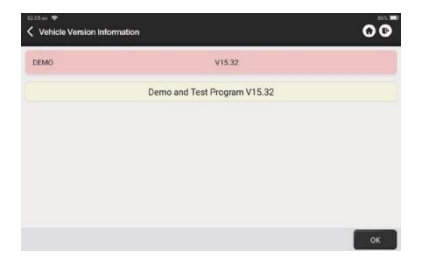

2. 選択する 診断 方法: の インターフェース もっている 二 画面 モード の システム トポロジー そして システム リスト、 とともに 同じ 機能。 スイッチ によると に 個人的 好み。

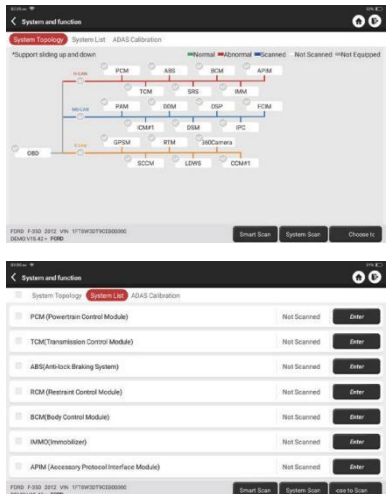

#### **3.2.2** スマートスキャン

それ 可能にする あなた に 素早く アクセス 全て の 電子 コントロール 単位 の の 車両 そして 生成する あ る 詳しい について報告する 車両 健康 - -これ 関数 不定から 車両 に車両。 の システム 意思始める 走査 電子制御 単位 に 見る もし そこには は 故障 コード そして ディスプレイ の 特定の\_ 結果。

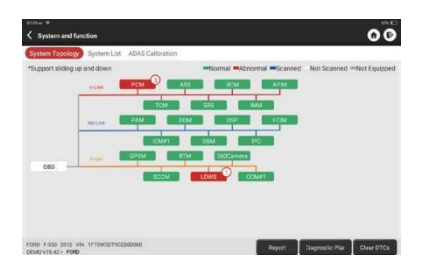

「レポート」をタップして車両の状態レポートを生成します。

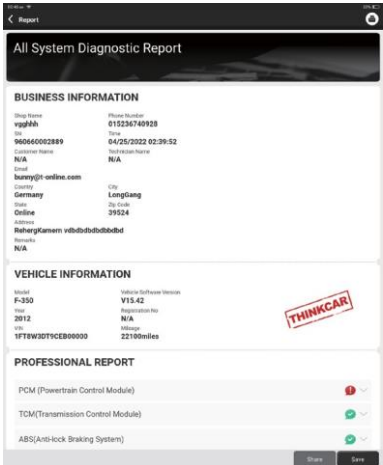

### **3.2.3** システムスキャン

車に搭載されているシステムの数を確認します。

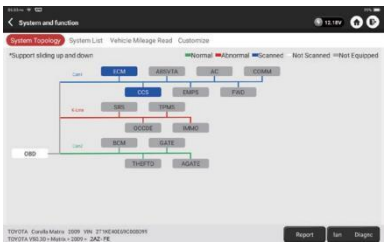

### **3.2.4** 選択してください スキャン

スキャンする対象の自動車電子制御システムを選択します。

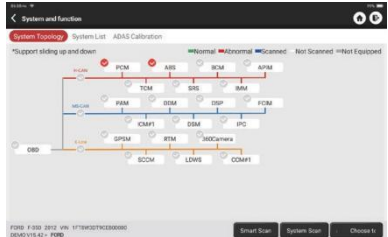

### **3.2.5** システムと 関数

「スマートスキャン」の後、詳細情報を確認するシステムを選択できます。例として「PCM」をタップ すると、 実演する。次のページは選択インターフェイスを示します。

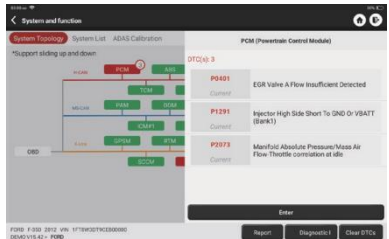

「システムと機能」を確認するには、「Enter」をタップして、コーンインターフェースを取得します。 各電子制御ユニット。

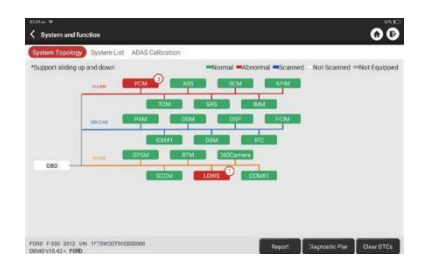

A. バージョン 情報

図に示すように、「バージョン情報」をタップすると、車のECUの現在のバージョン情報が表示されま す。

B. 読み取りエラー コード

これ 関数 は に 読む の DTC で の ECU メモリ、 助ける メンテナンス 人員 に 素早く 識別する 原因 の 車両 内訳として 下に示された、 タップ "読む 故障 コード"、 そして それから の 画面 意思 診断を表 示する 結果。

**!** ヒント: 車両のトラブルシューティング時に DTC を読み取ることは、診断プロセス全体の小さなス テップにすぎません。車両の DTC は参照用であり、指定された DTC の定義に基づいて部品を直接 交換することはできません。各 DTC には一連のテスト手順があります。整備技術者は、故障の根本 原因を確認するために、自動車整備マニュアルに記載されている操作手順と手順を厳密に遵守する 必要があります。

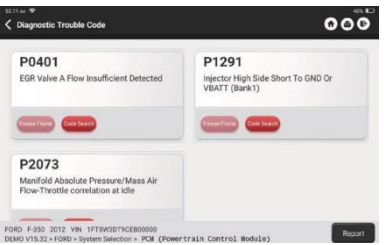

C. フォルトのクリア コード

診断機能の選択画面で、「障害コードのクリア」をタップすると、システムが自動的に障害コードを削 除します。 現在存在する DTC を確認し、「DTC をクリアしました」のダイアログ ボックスを表示しま す。

**注**: 一般モデルの場合、通常の順序に従って厳密に操作してください: DTC の読み取り - DTC のクリア

- 車のテスト - 検証のための DTC の取得-車の修理 - DTC のクリア - 車の再チェック、DTC が正常であることを確認長く表示されます。

D. データの読み取り ストリーム  $\bullet$ このオプションを使用すると、ECU のリアルタイムのライブ データを表示およびキャプチャ (記録) で きます。パラメータやセンサー情報の現在の動作ステータスを含むこのデータは、車両の全体的なパフ オーマンスに関する洞察を提供します。車両のメンテナンスの指導にもご利用いただけます。

すべてを選択して「 **OK** 」をタップするか、チェックしたいものを選択します。

**!** 注: トラブルシューティング手順を実行するために車両を運転する必要がある場合は、必ず 2 人目の 人が手伝ってくれるようにしてください。運転と診断装置の操作を同時に行うと危険であり、重大 な交通事故を引き起こす可能性があります。

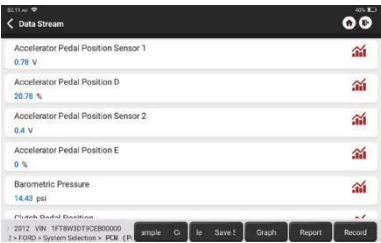

画面上のボタン:

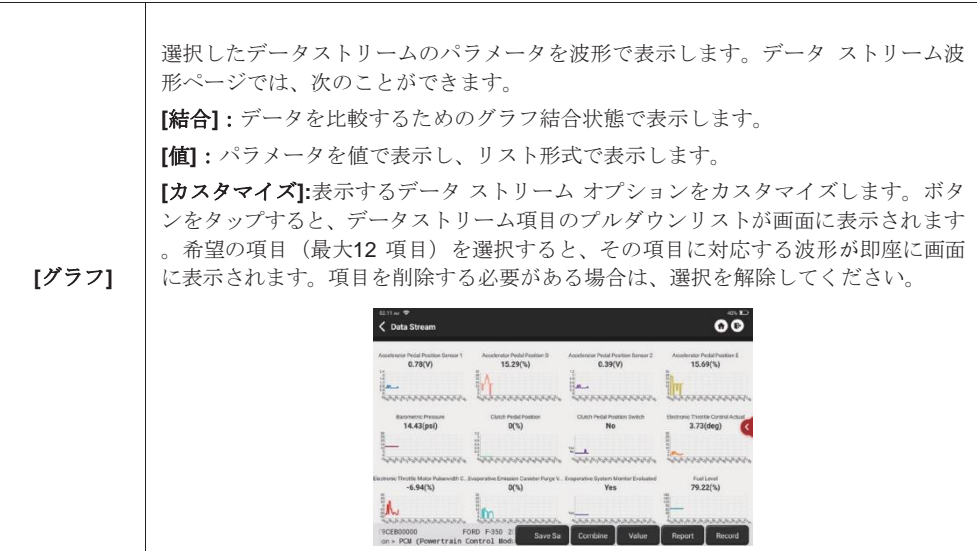

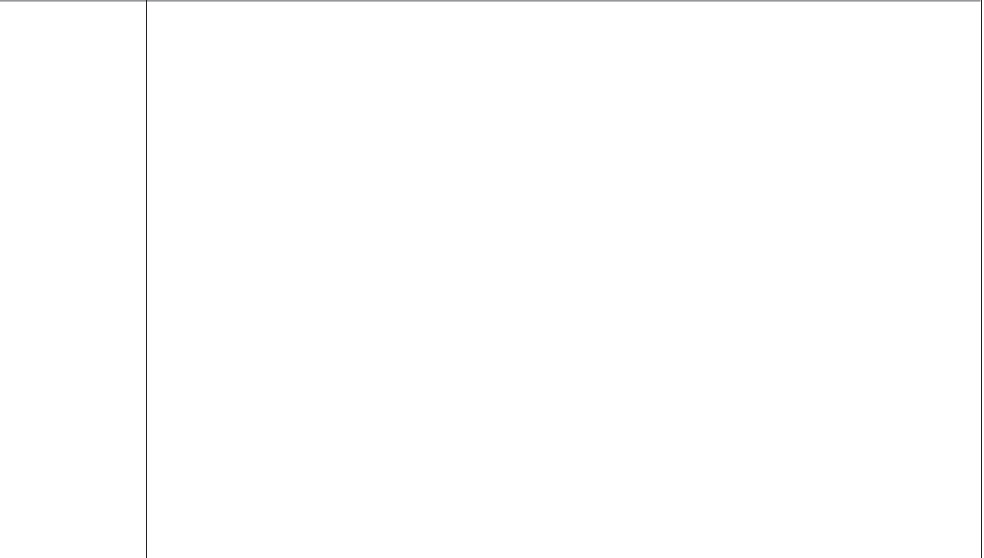

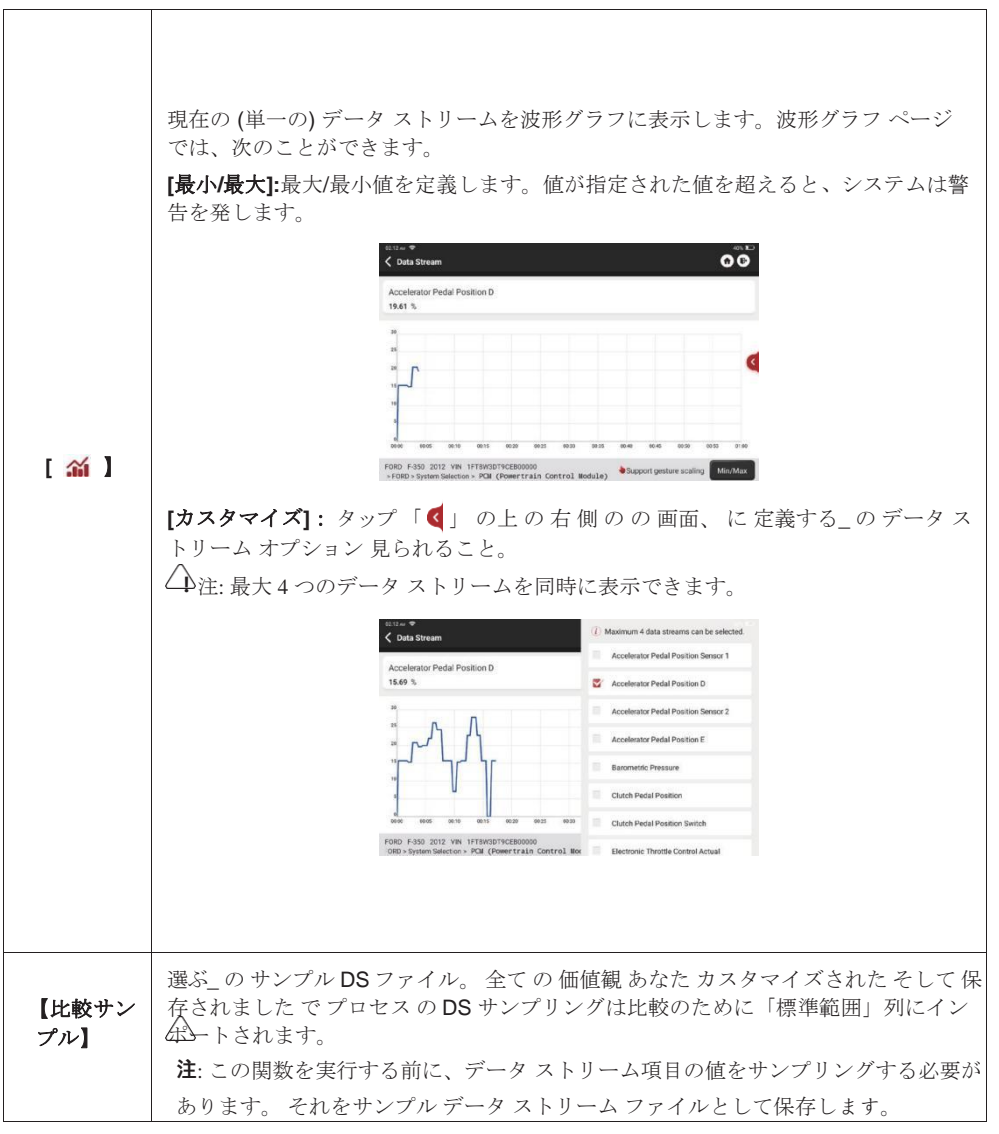

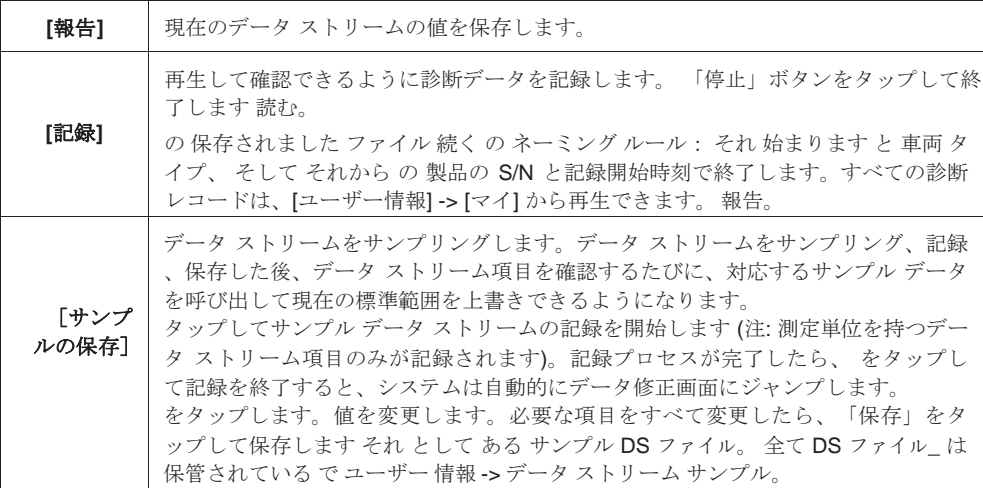

E. 作動 テスト

この機能は、電子制御システムの実行コンポーネントが動作できるかどうかをテストするために使用さ れます。 通常は。

F. 特別 関数

この機能は電子制御ユニットのデータ書き込み動作に使用されます。それらはすべてこのカテゴリに属 します。 として ECU データ 較正、 ECU プログラミング 等 いくつかの リセットする 機能 は また 含 まれています で この部分。

### **3.3** 素早い チェック

それ 採用する 頭いい 検出 モード。後 の 車両 は 接続されている、 のシステム 意思 自動的に を認識 する 車両 情報、 自動的にチェック の 車両、そして 自動的に生成するある 報告。自動印刷 できる なれ セット それで それ いいえ 人間 介入 は 必要な 全体を通して の プロセス。

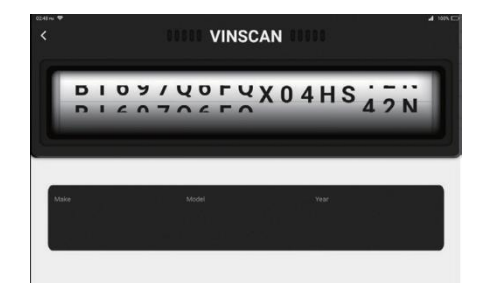

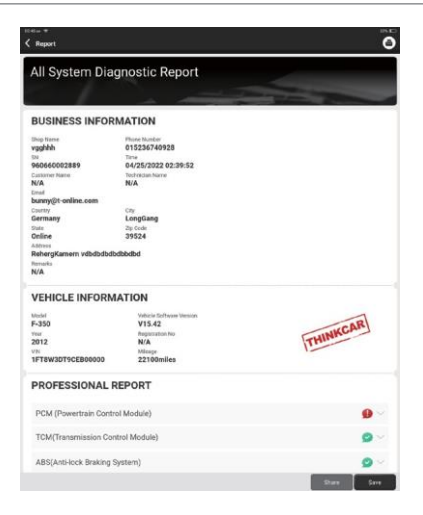

### **3.4** メンテナンス

の デバイス サポートします マッチング、 コーディング、 プログラミング の ほとんど 車両の プログラ ム可能な モジュール、 そして 最も一般的に使用されるメンテナンスおよびリセット機能: オイル リセ ット。エレク。スロットル適応; IMMOサービス;インジェクターコーディング;ブレーキパッドのリセッ ト;ステアリング角度のリセット; ABS の出血。 AFS リセット。バッテリーのマッチング。 A/T学習; DPF再生; EGRの適応; TPMS リセット。サンルーフの初期化;サスペンションのマッチング。ギア学習 ;エアバッグのリセット; ODO メーターのリセット; AdBlue リセット; A/Fリセット;クーラントの流出;言 語の変更。 NOx センサーのリセット;シートのキャリブレーション;停止/開始リセット;トランスポート モード。タイヤのリセット。ウィンドウズ 較正; 交流 システム 再学習/初期化。 エンジン 力 バランス 監 視;ガスパティキュレートフィルターの再生;高電圧バッテリー診断;インテリジェントクルーズコントロ ールシステム;モーター角度の校正; IMMOプログ (オプション)。

#### **3.4.1** 油 リセット

車両メンテナンスランプの点灯は、車両のメンテナンスが必要であることを示します。走行距離をリセ ットする または 運転 時間 に ゼロ 後 の メンテナンス、 それで の メンテナンス ライト 意思 行く 外 そ して の システムは新たなメンテナンスを開始しますサイクル。

#### **3.4.2** エレク。スロットル 適応

エレク。スロットルアダプションとは、カーデコーダを利用してスロットルアクチュエータを初期化し

、ECUの学習値を初期状態に戻すことです。これにより、スロットル(またはアイドルモーター)の動 きをより正確に制御し、吸入量を調整することができます。スロットルマッチングが必要な状況:

- a. 電子制御ユニットを交換した後、スロットル操作の関連特性が電子制御ユニットに保存されていない ユニット。
- b. 後 の 電気の コントロール ユニット は 動力を与えられた オフ、 の メモリ の の 電気の コントロール ユニットの メモリ は 失った。
- c. 後 交換する の スロットル 組み立て、 あなた 必要 に マッチ の スロットル。
- d. 後 交換する または 分解 の 摂取 ポート、 の 制御する の の アイドル状態 スピード による の 調整 電子制御ユニットとスロットルボディの間の温度に影響が及びます。
- e. それでも の 特徴 の の アイドル状態 スロットル ポテンショメータ 持っている ない かわった、 の 摂取 音量 変更されました そして の アイドル状態 コントロール 特徴 持っている かわった で の 同じ スロットル 開口部。

#### **3.4.3** ステアリング角度 リセット

ステアリング角度をリセットするには、まず車が直進するための相対的なゼロ点位置を見つけます。こ の位置を基準として、ECU は左右のステアリングの正確な角度を計算できます。舵角位置センサーの 交換、ステアリング機構部品(ステアリングギヤボックス、ステアリングコラム、エンドタイロッド、 ステアリングナックルなど)の交換、四輪アライメントや車体のリカバリーなどを行った後は、必ず舵 角をリセットする必要があります。

#### **3.4.4** バッテリー マッチング

この機能を使用すると、車両バッテリーの監視ユニットでリセット操作を実行でき、元のバッテリー低 下エラー情報がクリアされ、バッテリーのマッチングが行われます。

次の場合には、バッテリーのマッチングを実行する必要があります。

- a. メインバッテリーは交換済みです。元の低バッテリ情報をクリアし、関連する制御モジュールが誤 った情報を検出するのを防ぐために、バッテリ マッチングを実行する必要があります。関連する制 御モジュールが誤った情報を検出した場合、自動スタート&ストップなどの一部の電気補助機能が 無効になります。 関数、 サンルーフ それなし 1キー 引き金 関数、 力 窓 それなし 自動 関数。
- b. バッテリー 監視 センサー。 バッテリー マッチング は 実行されました に 再戦 の コントロール モジ ュール そして モータリングセンサー に 検出する バッテリー 力 使用法 もっと 正確に、 どれの でき る 避ける の エラー メッセージ 表示する 楽器の上で パネル。

#### **3.4.5 ABS** 出血

ABS に空気が含まれている場合は、 ABS ブリーディング機能を実行してブレーキ システムのエア抜き を行う必要があります。 ABS ブレーキ 感度。 もし の ABS コンピューター、ABS ポンプ、 ブレーキ マ スター シリンダー、 ブレーキ シリンダー、 ブレーキライン、 または ブレーキ 流体\_ は 交換された、 の ABS 出血 関数 しなければならない なれ 実行されました に 出血する の ABS。

#### **3.4.6** ブレーキパッド リセット

もし の ブレーキ パッド 着ています の ブレーキ パッド センス ライン、 の ブレーキ パッド センス ライ

ン 送信します ある 信号 センス ライン に 機内で コンピューター に 交換する の ブレーキ パッド。 後 交換する の ブレーキ パッド、 あなた しなければならない リセット の ブレーキ パッド。そうしないと 、車が アラーム。

次の場合にはリセットが必要です。

- a. のブレーキ パッド は 交換された または ブレーキ パッド 着る センサー。
- b. ブレーキパッドインジケーターランプは、の上。
- c. の ブレーキ パッド センサー 回路 は 短い、 どれの は 回復した。
- d. サーボモーターは、交換されました。

#### **3.4.7 DPF** 再生

DPF再生は、連続燃焼によりDPFフィルターからPM (粒子状物質)を除去します。 酸化 モード (そ のような として 高い 温度 暖房 燃焼、 燃料 添加剤 または 触媒 PMを減らす 点火 燃焼) に 安定させる の フィルター\_ パフォーマンス。

DPF 再生は次の場合に実行されることがあります。 a. 排気背圧センサーは交換されました。 b. PMトラップが取り外されている、または交換されました。 c. 燃料添加剤ノズルが取り外されているか、交換されました。 d. 触媒酸化剤が除去されるか、交換されました。 e. の DPF 再生 ミル は の上 そして メンテナンス は 実行されました。 f. DPF再生制御モジュールは、交換されました。

#### **3.4.8** ギアラーニング

クランクシャフト位置センサーは、クランクシャフトギアの加工公差を学習し、コンピューターに保存 して、エンジンの失火をより正確に診断します。 Delphi装着車でギア学習を行わない場合 エンジン、 の ミル ターン の上 後 の エンジン は 始めました。 の 診断 デバイス 検出します の DTC P1336「ギア が学習されません」。この場合、診断装置を使用して車のギア学習を実行する必要があります。ギア学 習が成功すると、MIL がオフになります。エンジンECU、クランクシャフトポジションセンサー、また はクランクシャフト以降フライホイール は 交換された、 またはの DTC '装備 ない学んだ』 は 現在、 装 備 学ぶ しなければならない なれ 実行されました。

#### **3.4.9 IMMO**サービス

による車の使用を防ぐために、盗難防止キー照合機能を実行する必要があります。 それで それ の イモ ビライザー コントロール システム の上 の 車 身元確認\_ そして 認可する リモート コントロール 通常車 を使用するためのキー。イグニッションスイッチキー、イグニッションスイッチ、コンバインインパネ 、ECU、BCM、 または リモコン バッテリー は 交換された、 盗難防止 鍵 マッチング しなければなら ない なれ 実行されました。

#### **3.4.10** インジェクター コーディング

書く インジェクター 実際の コード または リライト コード で の ECU に の インジェクター コード の の 対応する シリンダー シリンダー噴射量をより正確に制御または補正します。 ECU またはインジェ クターを交換した後、シリンダーがインジェクターをより適切に識別して燃料を正確に制御できるよう に、各シリンダーのインジェクター コードを確認または再コーディングする必要があります。注射。

#### **3.4.11 TPMS** リセット

タイヤ空気圧 MIL がオンになり、メンテナンスが実行された後は、タイヤ空気圧リセット機能を実行し てタイヤ空気圧をリセットし、タイヤ空気圧 MIL をオフにする必要があります。タイヤ空気圧をリセッ トする必要があります 実行されました 後 メンテナンス は 実行されました で の 続く ケース: タイヤ プ

レッシャー は あまりにも 低い、 タイヤ 漏れ、 タイヤの空気圧 監視 デバイス は 交換された または イ ンストールされている、 タイヤ は 交換された、 タイヤ プレッシャー センサー は 破損した、 そしてタ イヤ は 交換された のために の 車 と タイヤ プレッシャー 監視 関数。

#### **3.4.12** サスペンションマッチング

本体の高さを調整できる機能です。空中で身長センサーを交換する場合 サスペンション システム、コン トロール モジュール、または車両レベルが正しくない場合は、この機能を実行して車高センサーを調整 してレベル キャリブレーションを行う必要があります。

#### **3.4.13 AFS** リセット

これ 特徴 は 使用済み に 初期化する の 適応的な ヘッドランプ システム。 によると に の アンビエント ライト 強度、 適応的な ヘッドランプ システム 5月 決める かどうか に 自動的に 振り向く の上 の ヘッ ドランプ、 そして タイムリーな を調整する ヘッドランプ 点灯 角度 その間 監視 の 車両 スピード そし て 体 姿勢。

#### **3.4.14** で 学ぶ

これ 関数 できる 完了 の ギアボックス 自己学習 に 改善する 装備 シフトする 品質。 いつ の ギアボック ス 分解されています または 修理された (後 いくつかの の の 車 バッテリー は 動力を与えられた オフ )、 それ 意思 鉛 に シフト 遅れ または 影響の問題。この場合、ギアボックスが次の条件に応じて自動 的に補正できるように、この機能を実行する必要があります。 に の 運転 条件 それで として に 成し遂 げる もっと 快適 そして より良い シフト 品質。

#### **3.4.15** サンルーフの初期化

この機能は、サンルーフのロックのオフ、雨天時の閉鎖、スライド/チルトサンルーフのメモリー機能、 車外の温度閾値など

#### **3.4.16 EGR** 適応

この機能は、EGR (排気ガス再循環) バルブの洗浄または交換後に学習するために使用されます。

#### **3.4.17** オド リセット

- a. 車の診断プログラムを使用して、走行距離計のチップ内のキロメートルの値をコピー、書き込み、ま たは書き換えることです。 コンピューター そして データ ケーブル、 それで それ の オドメーター ショー の 実際の マイレージ。
- b. いつもの いつ の マイレージ は ない 正しい 期限 に の 破損した 車両 スピード センサー または オド メーター 失敗、 後でODOリセットを行う必要がありますメンテナンス。

#### **3.4.18** エアバッグ リセット

この機能は、エアバッグデータをリセットして、エアバッグ衝突障害インジケーターをクリアします。

車両が衝突し、エアバッグが展開すると、衝突データの対応する障害コードが表示され、エアバッグイ ンジケーターが点灯し、障害コードをクリアできなくなります。エアバッグコンピューター内のデータ は使い捨てであるため、すべての付属品を新しいものに交換する必要がありますが、この機能を実行す ると、エアバッグコンピューターのデータが回復され、故障コードがクリアされ、エアバッグランプが 消灯します。 、エアバッグコンピューターは引き続き使用できます。

### **3.4.19** 輸送 モード

消費電力を削減するため、車両の走行制限を含む以下の機能が無効になる場合があります。 スピード 、 ない 起きている 上 の ドア オープニング 通信網、 そして 無効にする の リモコン 鍵、 等 で この時 、 の 輸送 モード ニーズ に なれ 無効化された に 復元する の 車両 に 普通。

#### **3.4.20** 空**/**空 リセット

この機能は、空燃比パラメータの設定または学習に適用されます。

#### **3.4.21** 停止**/**開始 リセット

この機能は、隠し機能を設定して自動スタートストップ機能を開閉するために使用されます。 ECU (車 両に隠された機能があり、ハードウェアによってサポートされている場合)。

#### **3.4.22 NOx**センサー リセット

NOxセンサーは、エンジンの排気ガス中の窒素酸化物(NOx)の含有量を検出するセンサーです。 NOxの場合 故障 は 再初期化された そして の NOx 触媒的な コンバータ は 交換された、 それ は 必要 に リセット の 触媒コンバーター 学んだ 価値 保管されている で の エンジン ECU。

#### **3.4.23 AdBlue** リセット **(**ディーゼルエンジンの排気ガス**)** フィルター)

ディーゼル排ガス処理液(自動車尿素)を交換または充填した後は、尿素リセット作業が必要です。

#### **3.4.24** シート 較正

この機能は、交換・修理されるメモリー機能付きシートに合わせて適用されます。

#### **3.4.25** クーラント 出血

この機能を使用して、冷却システムの通気前に電子ウォーターポンプを作動させます。

#### **3.4.26** タイヤ リセット

改造または交換されたタイヤのサイズパラメータを設定するために使用されます。

#### **3.4.27** ウィンドウズ 較正

この機能は、ドアウィンドウのマッチングを実行して ECU の初期メモリを回復し、パワーウィンドウ の自動昇降機能。

#### **3.4.28** 言語 変化

この機能は、車両中央コントロール パネルのシステム言語を変更するために使用されます。

#### **3.4.29** 交流システム 再学習**/**初期化

カーエアコンのECUやアクチュエーターを交換したり、ECUのメモリを紛失した場合、 エアコンの初期 化学習が必要です。

#### **3.4.30** インテリジェントクルーズコントロール システム

車両のインテリジェントクルーズコントロールシステムの交換や修理後のマッチングに。

#### **3.4.31** エンジンパワーバランス 監視

各シリンダーのパワーストロークでは、パワーバランスがクランクシャフトの加速度を監視し、各シリ ンダーが提供する相対的なパワーを決定します。

#### **3.4.32** ガス微粒子フィルター 再生

パーティクルキャッチャーを長期間使用すると、燃料消費量が増加し、エンジン出力が低下することが あります。この場合、GPF の交換または再生が必要になります。

#### **3.4.33** モーター角度 較正

モーターの角度位置センサーで検出したローター位置と、モーターの回転位置にずれがある 実際のロー タ磁界位置に影響を与えるため、モータ角度を校正する必要があります。

#### **3.4.34** 高電圧バッテリー 診断

高圧蓄電器の診断および状態情報検出用。

#### **3.4.35 IMMO PROG (**オプション**)**

盗難防止エディタは、車両キー チップの読み取りと書き込み、EEPROM チップの読み取りと書き込み、 MCU チップの読み取りと書き込み、エンジン ECU とトランスミッション ECU EEPROM およびフラッ シュの読み取りと書き込みをサポートしています。

#### **3.5 TPMS** 診断

の デバイス できる 仕事 と 無線 タイヤ プレッシャー 診断 道具 (オプション アクセサリー) に 成し遂げ る の TPMS アクティベーション、プログラミング、および学ぶ。

A. アクティベーション: センサーの ID、ホイール圧力、センサー周波数、タイヤ温度、バッテリーの状 態をアクティベートします。

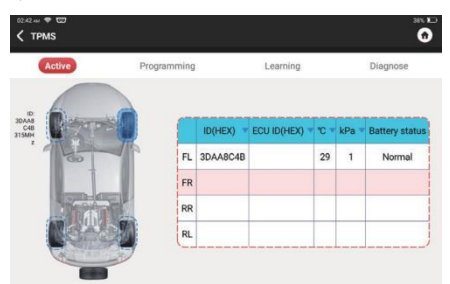

B. プログラミング: に プログラム センサー データ に ある 新しい 考える車 センサー、 それで として に 交換する ある センサー それ は バッテリーが低下しており、正常に機能しません。センサーのプ ログラミング方法は 3 つあります: 自動、手動、アクティベーション経由レプリケーション。

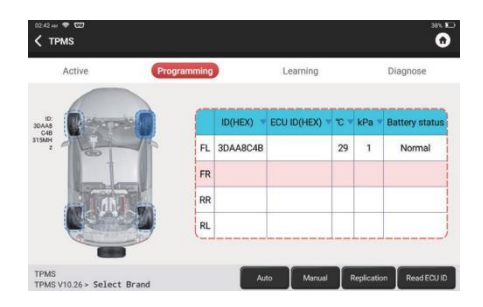

 $C.$  学ぶ: に 書く の センサー ID の中へ の 車両 ECU のために センサー 識別。

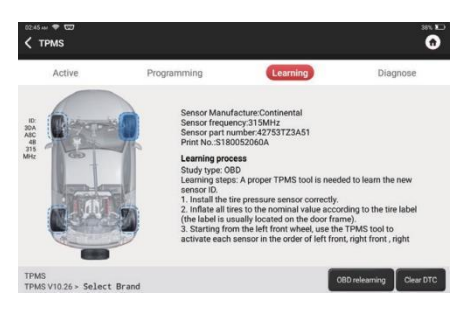

### **3.6 ADAS**

高度な 運転者 援助 システム (ADAS) は の 電子 成分 で 車両 それ 含む ある 自動緊急ブレーキ (AEB)、 車線逸脱警報(LDW)、車線維持支援、死角除去、暗視カメラ、自動適応照明などのさまざまな車両安全 機能。この機能については、 それ は 必要 に 使用 の ADAS 較正 デバイス 生産された そして 活性化 ADAS ソフトウェア。

注: ADAS 機能には追加のハードウェア (オプション) が必要であり、購入する必要があります。

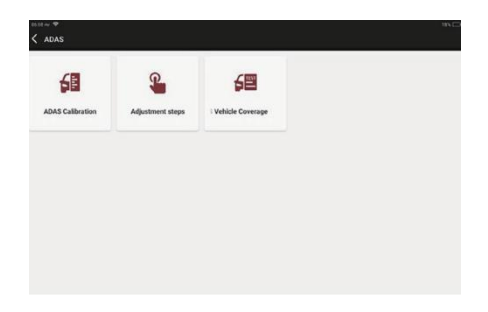

# **3.7** モジュール

デバイスは、以下に示すオプションの機能モジュールをサポートしています。 **注:**異なる製品構成の機能は若干異なります。この梱包リストを確認してください。 製品。

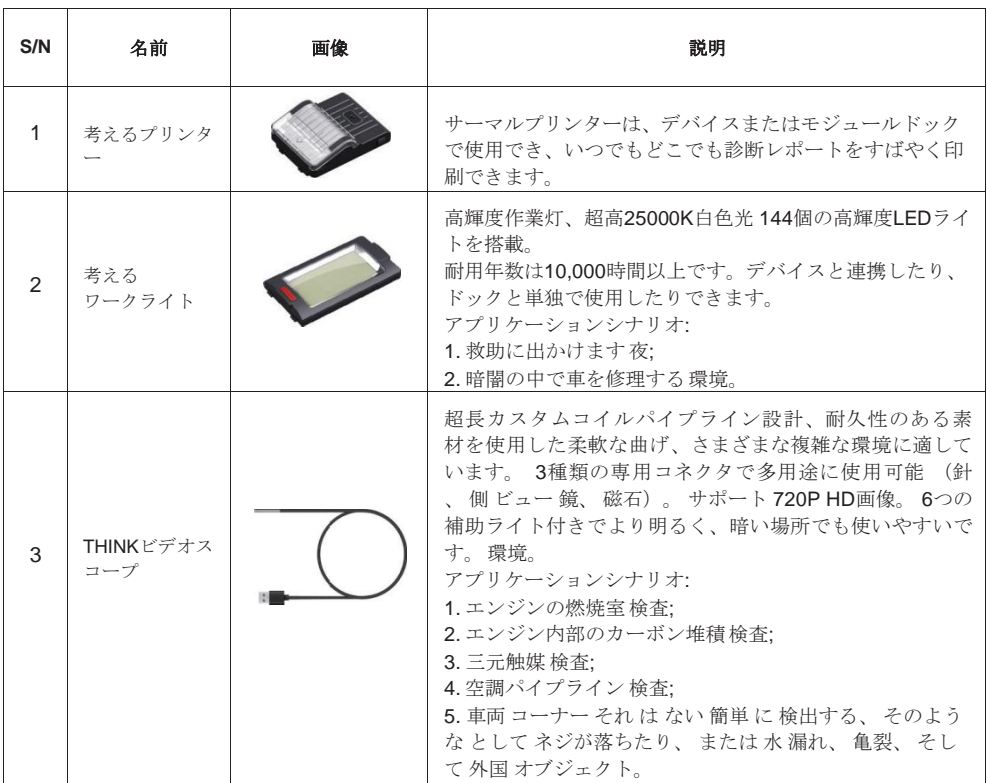

4 考えてみましょ う バッテリーテス

トクリップ

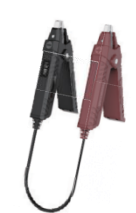

バッテリーの健康状態を表示し、損傷部分を検出します。 車両の始動システムと充電システムを確認してください。 バッテリー残量低下の検査。 始動用鉛蓄電池ですべての 12V をサポートします。

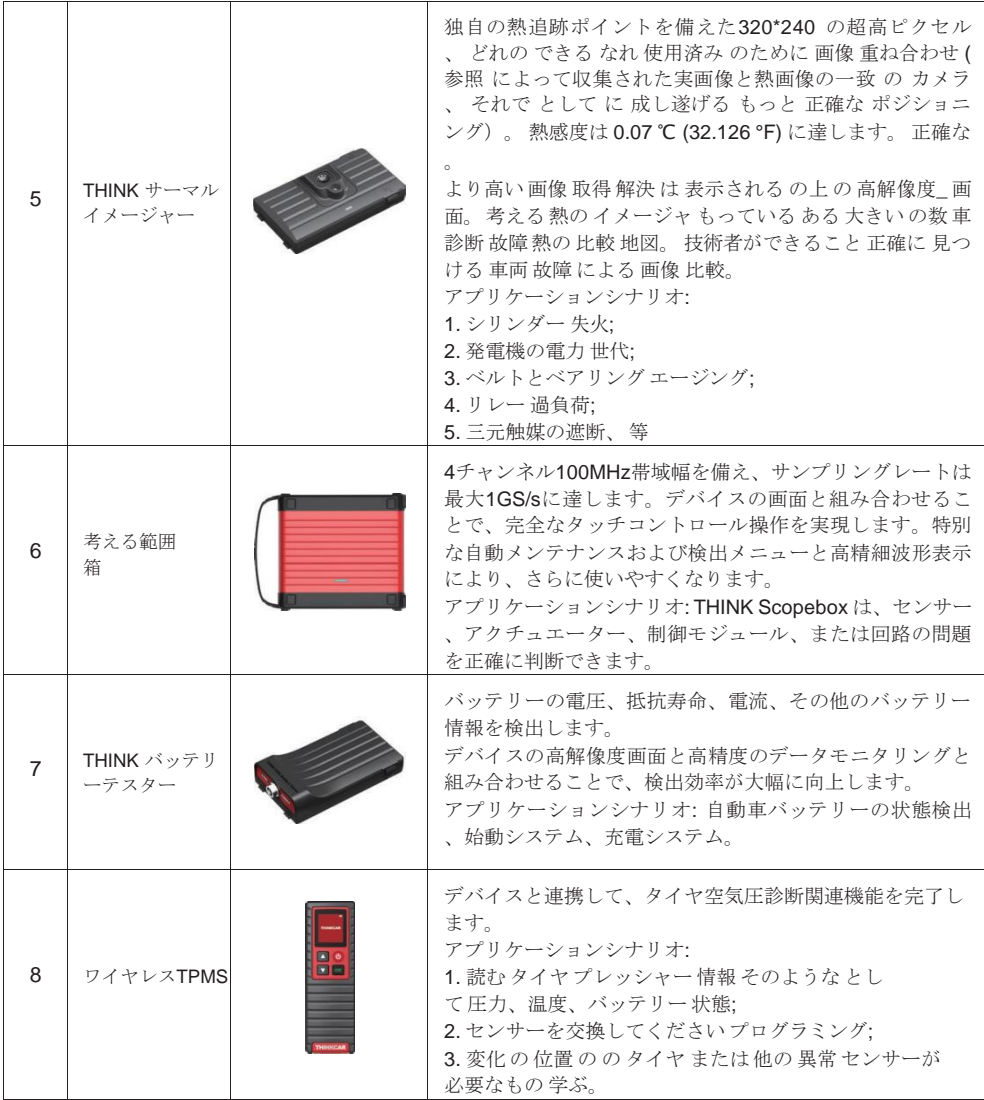

### **3.8** リモート 援助

この機能では、サードパーティ製ソフトウェアを介してリモート アシスタンスを要求できます。デバ イスIDを送信することで 番号 に の リモート 技術者 または 販売後 人員、 あなた できる 許可する の 他 の パーティー に 遠隔操作する の デバイス、 それで として に ガイド あなた に の 問題 遭遇した で の

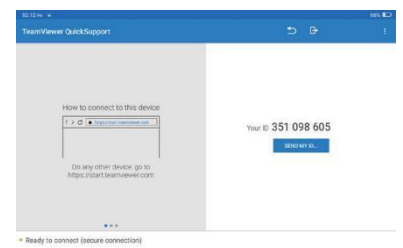

プロセス の を使用して の デバイス。

# **3.9** ファイルを考える

それは使用済みに記録そして確立するのファイルのの診断された車両。 のファイル は作成した ベースの の上 の 診断レポート、データ ストリーム記録、写真などのすべての VIN 関連データを含む、 車両 VIN とチェック時間。

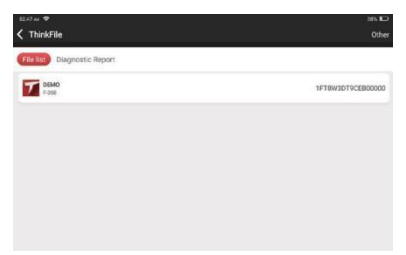

### **3.10** 修理 情報

ホームページの「修理情報」をタップすると、以下のページが表示されます。

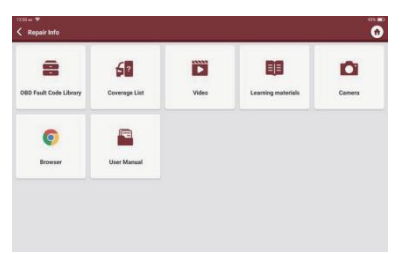

#### **3.10.1 OBD**故障コード 図書館

定義を照会できます。

#### **3.10.2** カバレッジ リスト

車両のブランド、モデル、年式などの情報を入力して、サポート機能や診断システムを問い合わせるこ とができます。

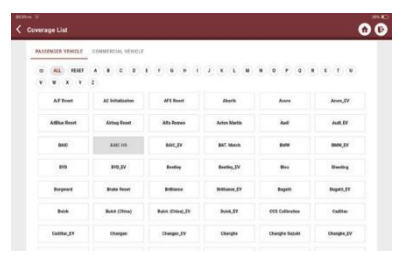

#### **3.10.3** 学ぶ 材料

各ブランドモデルの特殊機能の動作再生を視聴することができ、車両に接続せずにオンラインで特殊機 能の操作を学習することができます。

#### **3.10.4** ユーザー マニュアル

E-マニュアルはここで見つけることができます。

### **3.11** アップデート

より良い機能やバージョンアップサービスをお楽しみいただくために、ソフトウェアのバージョンアッ プは不定期に行うことをおすすめします。新しいソフトウェア バージョンがある場合、システムはアッ プグレードするよう通知します。

「ソフトウェアアップグレード」をタップしてアップグレードセンターに入ります。アップグレード ペ

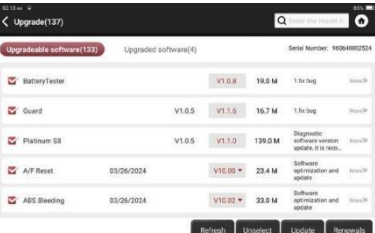

ージには 2 つの機能タブがあります。

アップグレード可能なソフトウェア**:**新しいバージョンにアップグレードできるソフトウェアのリスト。

アップグレードされたソフトウェア**:**ダウンロードされたソフトウェアのリスト。

**!**注: アップグレード中は、通常のネットワーク接続を維持してください。多くのソフトウェアのアッ プグレードには数分かかる場合があります。お待ちください。

もし あなた 必要 に キャンセル ある ソフトウェア、 お願いします 入力 設定 -> 診断 ソフトウェア クリ ア -> 取り除く ソフトウェアから 操作する。

更新**:**車両モデルがパッケージ化される際に、T コード カードを購入するには、最寄りのディーラーにお 問い合わせください。 有効期限が切れます。

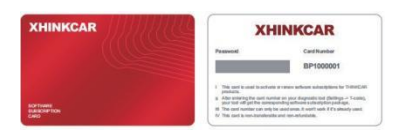

「更新」をタップし、Tコードを入力して「OK」をタップします。

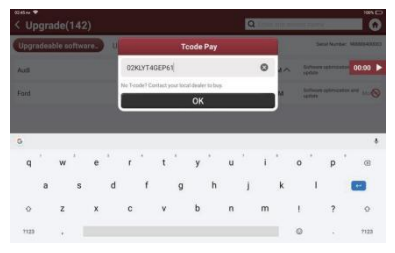

「ソフトウェア更新が成功しました」ボックスが表示されたら、更新が成功したことを意味します。後 その場合は、必要な車種のソフトウェアをダウンロードしてご利用ください。

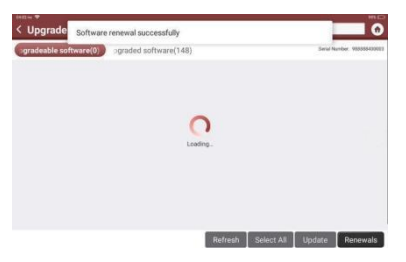

### **3.12** フィードバック

診断中に未解決の問題や診断ソフトウェアのバグが発生した場合は、最新の 20 件のテスト記録を THINKCARチームに戻すことができます。お客様からのフィードバックを受け取ると、製品の品質とユー ザーエクスペリエンスを向上させるために、タイムリーに分析してトラブルシューティングを行います 「フィードバック」をタップすると、以下のポップアップメッセージが表示されます。現れる:

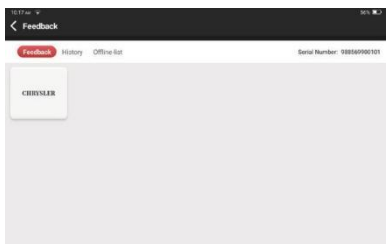

**[OK]**をタップして、車両診断フィードバックの選択画面に入ります。次の 3 つのオプションがあります 。

フィードバック:テストされたすべての車両モデルのリストを表示します。

履歴: タップすると、元に戻されたすべての診断フィードバックと処理の進行状況が表示されます。

オフライン**\_**リスト:タップに 画面 全て 診断 フィードバック ログ どれの 持っている ない された 提出さ れた 無事に 期限 ネットワークに 失敗。 一度 の タブレット 取得 ある 安定した 通信網 信号、 それ 意思 なれ アップロードされた に の サーバ 自動的に。の上 の 診断 フィードバック ページ、 タップ の 診断 記録 の ある 車両 モデル または 特別 関数 次へ ステップ。

タップ 選ぶ ファイル\_ に 開ける の 目標 フォルダ そして 選ぶ の 望ましい 診断 ログ。 選ぶ の 失敗 タ イプと 埋める と の 詳しい 失敗 説明 で の 文章 箱、 そして 離れる あなたの 電話 または Eメール 住所。 入力後、 タップ アップロード ログ に 元に戻す フィードバック に 私たち。

診断フィードバックを受け取り次第、フィードバックをフォローアップします。診断フィードバック履 歴で診断フィードバックの進行状況と結果に注目してください。

# <span id="page-56-0"></span>**4.** ユーザー 情報

異なる製品構成の機能は若干異なります。詳細については、ユーザーにお問い合わせください デバイス

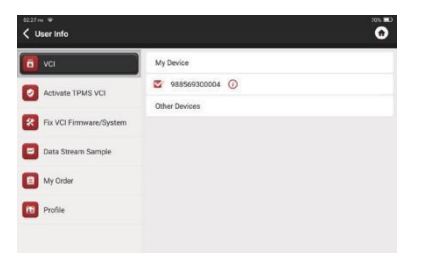

の修理情報のマニュアル。

### <span id="page-56-1"></span>**4.1 VCI**

この手順は、VCI シリアル番号を確認するためのものです。

### <span id="page-58-0"></span>**4.2 TPMS**を有効にする **VCI**

このステップは、タイヤ空気圧監視システムをバインドするためのものです。

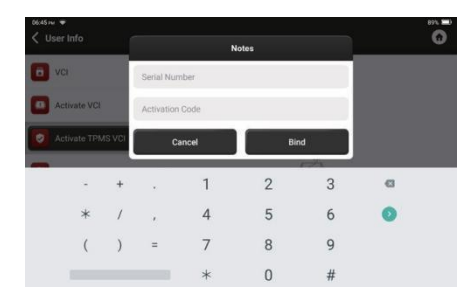

# <span id="page-58-1"></span>**4.3 VCI**を修正する ファームウェア**/**システム

VCIファームウェアを修復するために使用します。修理中は、電源を切ったり、インターフェースを切り

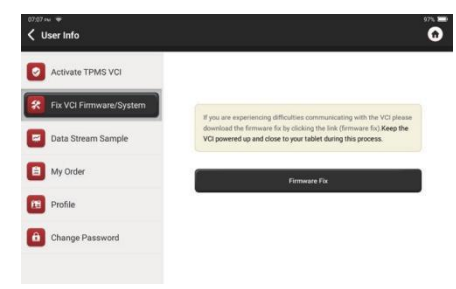

替えたりしないでください。

# <span id="page-58-2"></span>**4.4** データストリーム サンプル

この機能を使用すると、記録されたデータ ストリーム サンプル ファイルを管理できます。

### <span id="page-58-3"></span>**4.5** 私の注文

注文の詳細を管理するために使用します。

# <span id="page-58-4"></span>**4.6** プロフィールファイル**\_**

個人情報の設定・管理に利用します。

### <span id="page-58-5"></span>**4.7** 変化 パスワード

この項目では、ログインパスワードを変更できます。

### <span id="page-59-0"></span>**4.8 Wi-Fi**

接続できるWi-Fiネットワークを設定します。

### <span id="page-59-1"></span>**4.9** 診断ソフトウェア クリア

このオプションにより、未使用の診断ソフトウェアの一部が消去され、ストレージ領域が解放されます 。

### <span id="page-59-2"></span>**4.10** 仕事 情報

デバイスが属する作業場所の情報を追加すると、診断レポートに表示されます。

#### <span id="page-59-3"></span>**4.11** お客様 管理

本装置で車両診断を行うお客様全員の情報を管理し、順番に表示します。

### <span id="page-59-4"></span>**4.12** 診断 記録

ここで診断履歴を確認できます。

### <span id="page-59-5"></span>**4.13** 写真 アルバム

このモジュールはスクリーンショットを含むすべての写真を保存します。

### <span id="page-59-6"></span>**4.14** 画面 レコーダー

このモジュールは画面録画ビデオを保存します。

### <span id="page-59-7"></span>**4.15** 設定

ここでは、デバイスのバージョン、システム、ストレージ、その他の基本設定を確認できます。

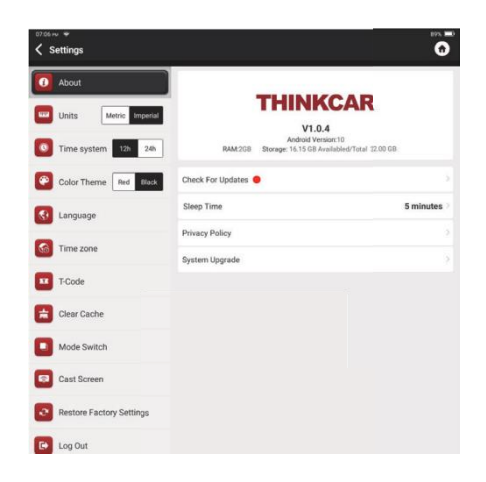

### <span id="page-60-0"></span>**4.15.1** チェックしてください アップデート

デバイスのバージョンを確認し、必要に応じてアップデートするためのものです。

### <span id="page-60-1"></span>**4.15.2** 寝る 時間

これ は 使用済み に セット 上 の 寝る 時間。 もし の デバイス は ない 操作された 内で の 寝る 時間 限界 、 の デバイス 意思 自動的に画面がオフになります。

### <span id="page-60-2"></span>**4.15.3** プライバシーポリシー

販売者のサービス情報はここで見つけることができます。

### <span id="page-60-3"></span>**4.15.4** システム アップグレード

最新の Android システム バージョンを確認し、必要に応じてアップグレードします。

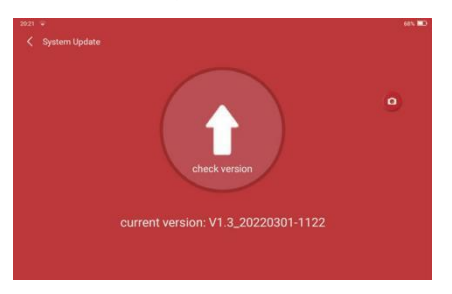

#### <span id="page-61-0"></span>**4.15.5** 単位

デバイス内のデータ単位を制御します。読み慣れているものを選択してください。

#### <span id="page-61-1"></span>**4.15.6 T**コード

T コードは、サービスを購入したことを証明する一連の番号です。 T コードを入力して実現します。 購 入したサービス。

#### <span id="page-61-2"></span>**4.15.7** クリア キャッシュ

にクリア 全て の ストレージ ソフトウェア、 アカウント、 情報、 設定、 そして 全て の 記録 の の デバ イス に 保存 の 空間。注意して使用してください。

#### <span id="page-61-3"></span>**4.15.8** モードスイッチ

他のモジュールと接続する場合は、HOST MODE を使用する必要があります。

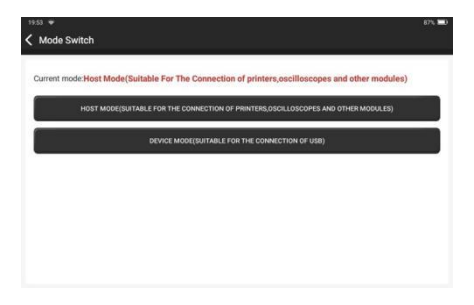

#### <span id="page-61-4"></span>**4.15.9** 工場を復元する 設定

工場出荷時設定にリセットし、すべてのデータを削除し、元の設定を復元します。注意して使用してく ださい。

### <span id="page-61-5"></span>**4.16** ホットキー 設定

含まれるもの: Wi-Fi 、Bluetooth、画面録画、スクリーンショット、画面反転、明るさ、サウンド。

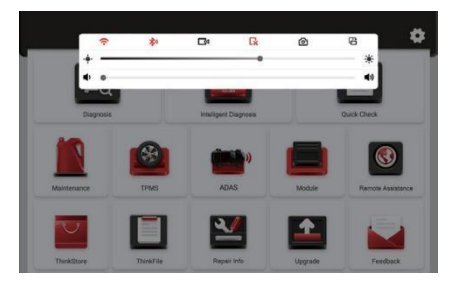

# <span id="page-62-0"></span>**5.**よくある質問

Q: タブレットの充電に同じタイプの充電器を使用できますか?

A: いいえ、純正の充電器を使用してください。当社が提供する充電器以外の充電器を使用したことによ り生じた損害および経済的損失について、当社は一切の責任を負いません。

Q: 節電するにはどうすればよいですか?

A: デバイスを使用しないときは画面をオフにし、スタンバイ時間を短く設定し、待機時間を短くしてく ださい。 画面の明るさ。

Q: 充電後にタブレットの電源が入らないのはなぜですか?

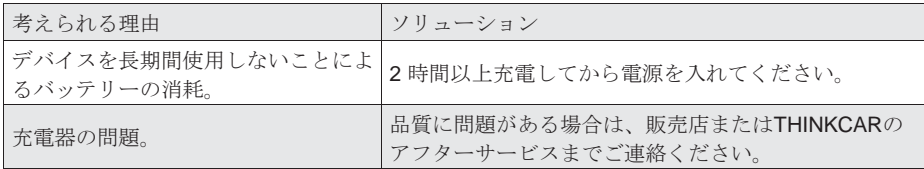

Q: 登録ができないのはなぜですか?

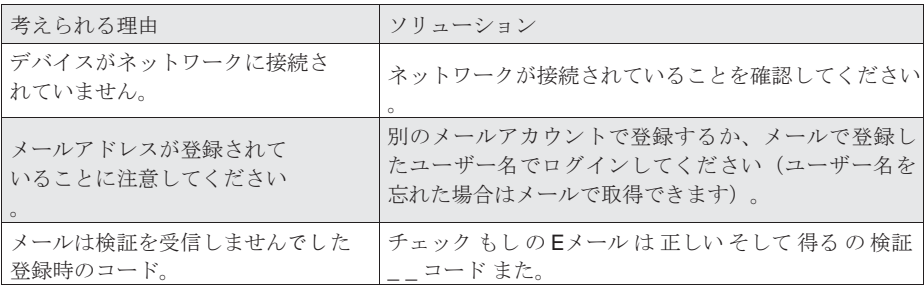

Q: ログインできないのはなぜですか?

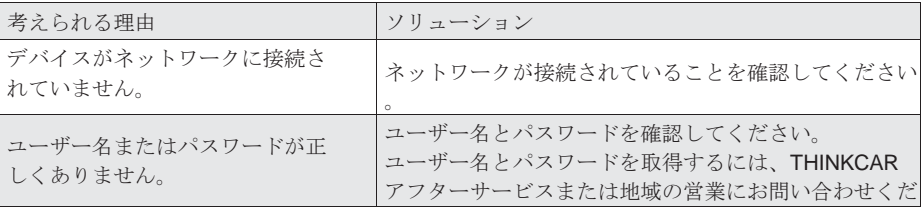

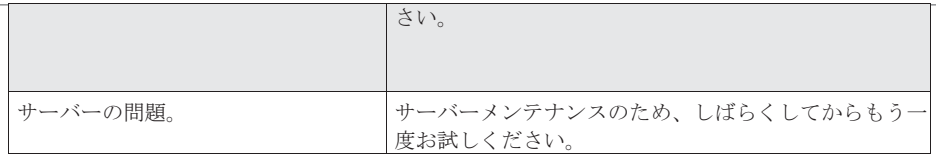

 $\overline{\phantom{a}}$ 

Q: デバイスをアクティベートできないのはなぜですか?

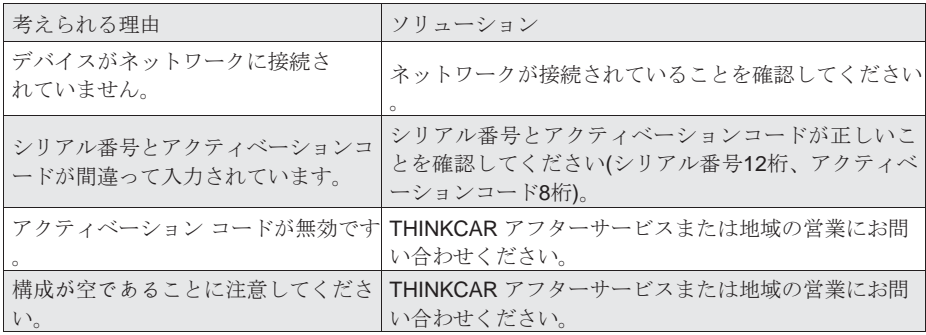

Q: ソフトウェア更新中にデバイスがアクティベートされなかったのはなぜですか?

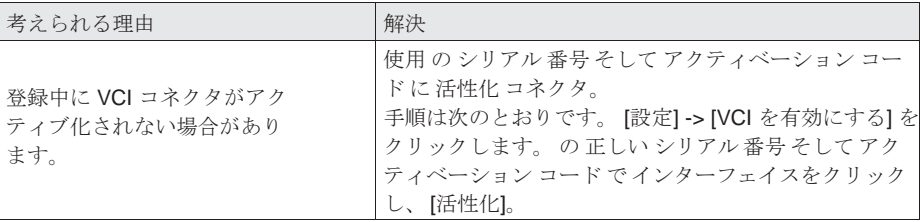

Q: ソフトウェアのアップグレードが失敗したのはなぜですか?

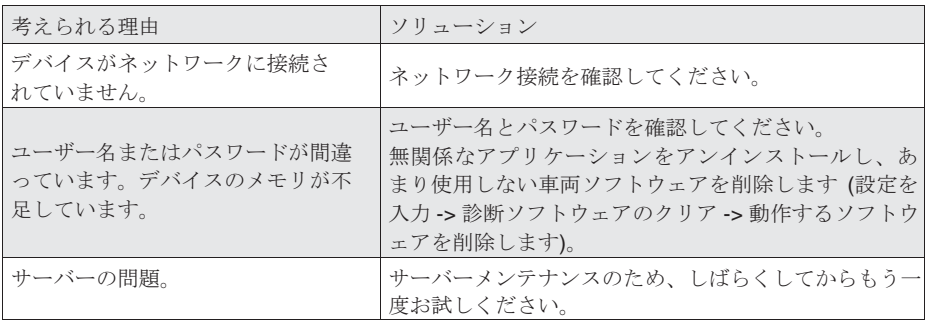

Q: 車両の DLC ポートに接続した後、VCI ドングルに電力が供給されないのはなぜですか?

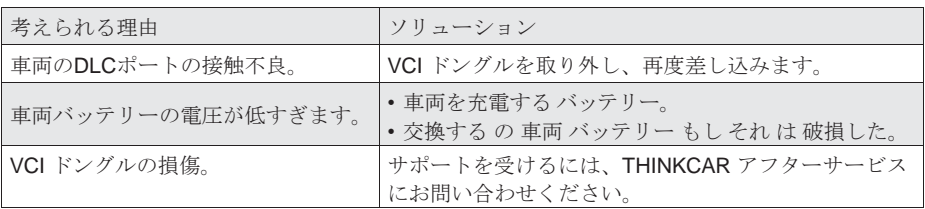

Q: タブレットが VCI ドングルとの接続を確立できないのはなぜですか?

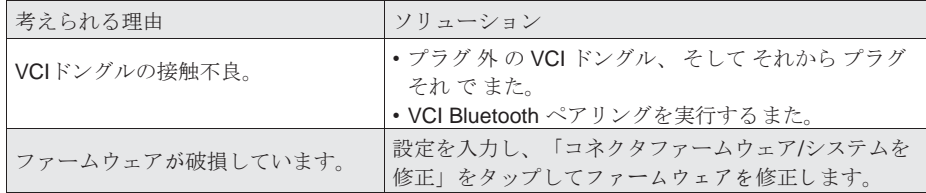

質問: なぜ は の コミュニケーション エラー と の 車両 ECU 表示さ

れましたか? A: お願いします 確認します:

VCIが正しく接続されているか、車両のイグニッションスイッチがONになっているか。

すべてが正常な場合は、車両の製造年、モデル、VIN 番号をフィードバック機能で送信してください 。

Q: 車両の ECU システムにアクセスできないの

はなぜですか? A: ご確認ください:

車両にシステムが搭載されているか、VCIが正しく接続されているか、車両のイグニッションスイッ チがONになっているか。

Q: コネクタを紛失した場合はどうすればよいですか?

A: THINKCAR アフターサービスまたは地域の営業にお問い合わせください。

Q: ダウンロードした診断ソフトウェアがシリアル番号と一致しない場合はどうすればよいですか?

答え: そこには は いくつかの コネクタ 登録済み 下 の 装置 アカウント、 そして の シリアル 番号 の 正し いコネクタが選択されていません。設定-[VCI]を入力し、コネクタの正しいシリアル番号を選択してくださ い。 消去 の 問題のある ソフトウェア、 それから 入力 の アップグレード 中心 に ダウンロード の 診断

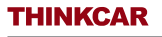

ソフトウェア また。

# 保証条件

- これ 保証 当てはまる のみ に ユーザー そして 販売代理店 誰が 購入 考える車 製品 を通して 通常の手 順。
- 日から 1年以内に、材料または欠陥による電子製品の損害を保証します。出来映え。
- 損害賠償 に の 装置 または コンポーネント なぜなら の 乱用、 無許可の 修正、 \_ 使用 のために デ ザインされていない 目的、 手術 で ある マナー ない 指定された で の 説明書、 等 は ない 覆われた による この保証。
- の 補償 のために ダッシュボード ダメージ 引き起こされた による の 欠陥 の これ 装置 は 限定 に 修 理 または交換。 考える車 する ない クマ どれでも 間接的な そして 偶発 損失。
- THINKCAR は、所定の検査方法に従って、機器の損傷の性質を判断します。 THINKCAR の代理店 、従業員、営業代表者には、以下の行為を行う権限はありません。 確認、 \_ 知らせ または 約束 関 連している に 考える車 製品。

フォローしてください

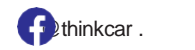

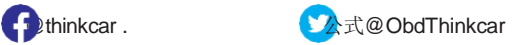